# **SONY**

2-655-508-**11**(1)

NW-E303/E305/E307 NW-E205/E207

Upute za uporabu

**HR** 

# Network Walkman Prijenosni IC audio uređaj

#### Atrac3plus  $MP<sub>3</sub>$

**Za brzo pronalaženje željenog poglavlja, kliknite na naslov u PDF "Bookmarks", naslov u "Sadržaju" u uputama za uporabu, ili na broj stranice nazna**č**ene u tekstu.** 

© 2005 Sony Corporation

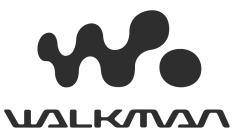

# UPOZORENJE

#### **Kako biste izbjegli opasnost od požara i elektri** č**nog udara, nemojte izlagati ure** đ**aj kiši ili vlazi.**

Nemojte postavljati ure đaj u sku čeni prostor, poput police za knjige ili ugradbenog ormari ća.

Kako biste izbjegli opasnost od požara, nemojte pokrivati otvore za ventilaciju na ure đaju novinama, stolnjacima, zastorima i sl. Nemojte stavljati upaljene svije će na ure đaj.

Kako biste izbjegli opasnost od elektri čnog udara, nemojte stavljati predmete s teku ćinom na ure đaj (npr. vaze).

# **Napomena o postavljanju**

Ako ure đaj koristite na mjestu izloženom stati čkom ili elektri čnom šumu, može do ći do ošte ćenja informacije o prijenosu zapisa. Zbog toga ra čunalo ne će mo ći potvrditi uspješan prijenos podataka.

# **Odlaganje stare elektri** č**ne i elektroni** č**ke opreme (primjenjivo u Europskoj uniji i ostalim europskim državama s posebnim sustavima za odlaganje)**

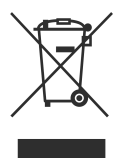

Ovaj znak na ure đaju ili ambalaži ukazuje da se ovaj proizvod ne smije odlagati s ku ćim otpadom. Umjesto toga, opremu za odlaganje odnesite u vama najbliže mjesto za skupljanje i recikliranje elektri čnog i elektroni čkog otpada. Pravilnim odlaganjem ovog

proizvoda sprije čit ćete potencijalne negativne posljedice za okoliš i ljudsko zdravlje koje ina če mogu imati utjecaja ukoliko se ure đaj ne odloži na pravilan na čin. Recikliranje materijala od kojeg je ure đaj sastavljen pridonosi o čuvanju prirodnih izvora. Za detaljnije informacije o recikliranju proizvoda, obratite se lokalnom uredu, komunalnoj službi ili trgovini gdje ste kupili ure đaj. Primjenjiva oprema: slušalice

# **Informacija za korisnike**

Broj modela i serijski broj se nalaze na stražnjoj strani (str. 8) ure đaja. Zapišite serijski broj na donju liniju.

Navedite ove brojeve pri svakom pozivanju Sony prodavatelja.

Broj modela Serijski broj\_\_\_\_\_\_\_\_\_\_\_\_\_\_\_\_\_\_\_\_\_\_

# Napomene za korisnike

# **O isporu**č**enom softveru**

- Zakoni o zaštiti autorskih prava zabranjuju djelomičnu ili potpunu reprodukciju softvera ili priloženog priručnika te iznajmljivanje softvera bez dozvole vlasnika autorskog prava.
- Ni u kojem slučaju SONY ne preuzima odgovornost za bilo koju vrstu financijske štete, gubitak profita, uključujući zahtjeve trećih osoba, do kojih bi došlo zbog uporabe softvera isporučenog uz ovaj uređaj.
- Ako se pojave poteškoće pri uporabi softvera zbog pogrešaka u proizvodnji, SONY će zamijeniti softver.

Ipak, Sony ne preuzima nikakvu drugu odgovornost.

- Softver isporučen uz ovaj uređaj ne može se koristiti uz uređaje za koje nije namijenjen.
- Obratite pažnju na činjenicu da se specifikacije softvera mogu promijeniti bez prethodne najave kao rezultat stalnog usavršavanja kvalitete.
- Uporaba uređaja uz neki drugi softver nije pokrivena jamstvom.

Program ©2001, 2002, 2003, 2004, 2005 Sony Corporation Dokumentacija ©2005 Sony Corporation

"WALKMAN" je registrirani zaštitni znak tvrtke Sony Corporation uz stereo uređaje sa slušalicama.

Wo **uzLKOVA** je zaštitni znak tvrtke Sony Corporation.

OpenMG i odgovarajući logotip su zaštitni znakovi tvrtke Sony Corporation.

SonicStage i odgovarajući logotip su zaštitni znakovi tvrtke Sony Corporation.

ATRAC, ATRAC3, ATRAC3plus i odgovarajući logotipi su zaštitni znakovi tvrtke Sony Corporation. Microsoft, Windows i Windows Media su zaštitni znakovi ili registrirani zaštitni znakovi tvrtke Microsoft u SAD i/ili drugim zemljama.

MPEG Layer-3 tehnologija audio kodiranja i patenti imaju licencu tvrtke Fraunhofer IIS i Thomson. Svi ostali zaštitni znakovi i registrirani zaštitni znakovi su znakovi i registrirani zaštitni znakovi svojih vlasnika.

Oznake ™ ili ® nisu navedene u ovom priručniku.

• Ovaj priručnik objašnjava kako upotrebljavati Network Walkman. Za podrobnosti o uporabi SonicStage (isporučenog softvera), pogledajte SonicStage upute za uporabu. SonicStage upute za uporabu instalirane su

sa SonicStage softverom.

• Neki modeli opisani u ovim uputama možda neće biti raspoloživi u nekim područjima.

# Sadržaj

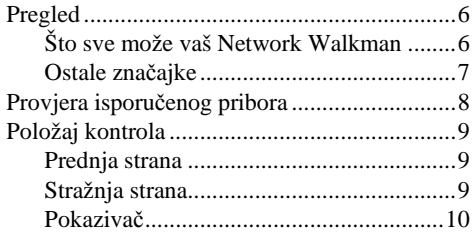

# **Osnovne funkcije**

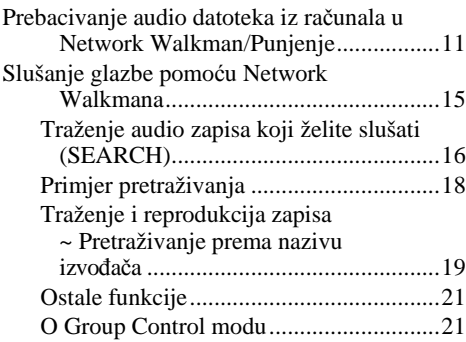

### **Napredne funkcije**

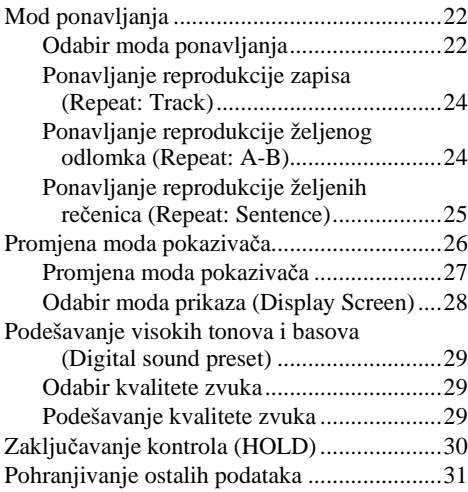

### **Podešavanje Network Walkman ure**đ**aja**

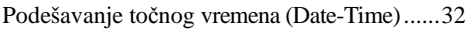

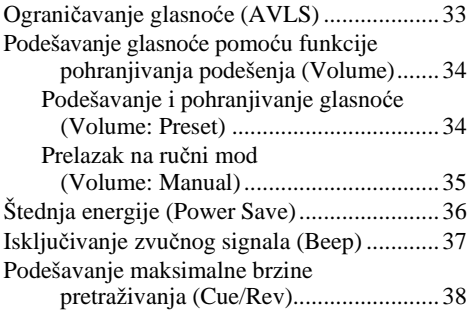

### **Ostale funkcije**

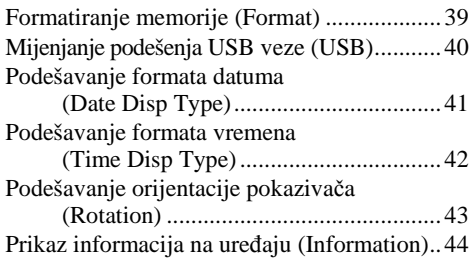

### **FM radioprijemnik (samo NW-E303/ E305/E307)**

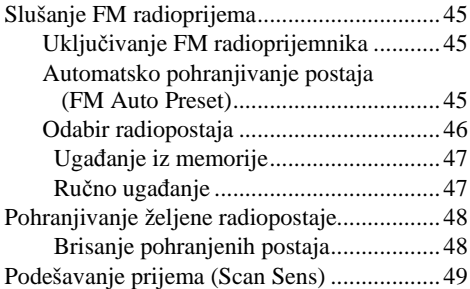

### **Ostale informacije**

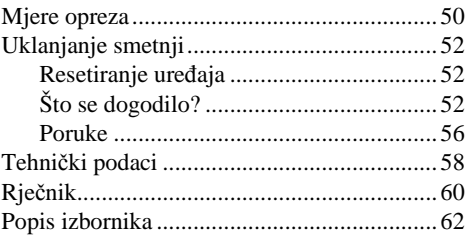

# Pregled

# **Što sve može vaš Network Walkman**

Kao prvo, instalirajte "SonicStage" softver na svoje računalo. Kasnije možete jednostavno prebaciti digitalne audio datoteke iz računala u ugrađenu memoriju uređaja i imati ih uvijek uza se te uživati u niima.

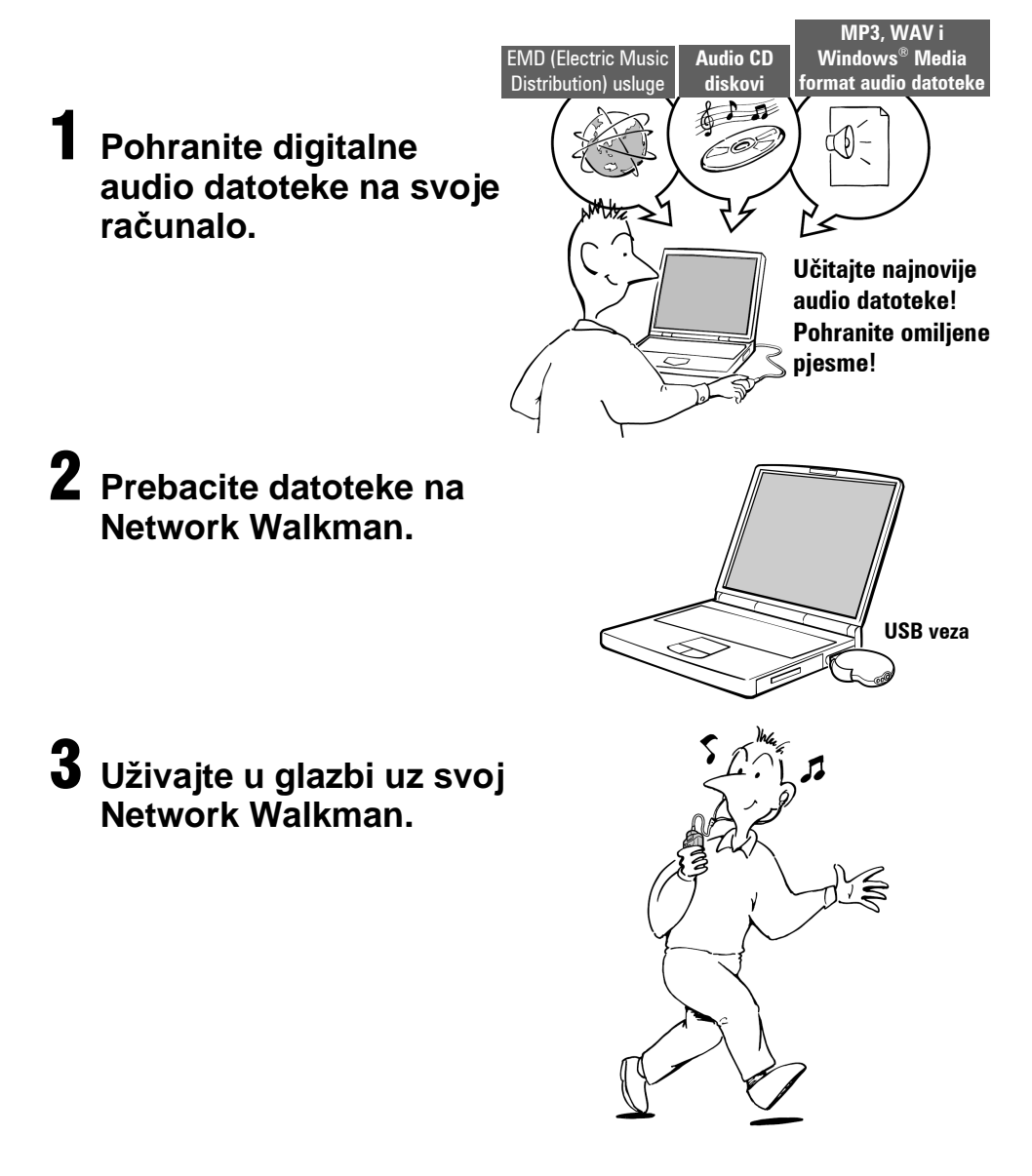

# **Ostale značajke**

- Kompaktna veličina, mala masa, funkcija zaštite od preskakanja, velika prenosivost.
- USB priključak Network Walkmana omogućuje spajanje izravno na računalo.
- Neprekidno vrijeme reprodukcije uz uporabu punjive litij-ionske baterije: otprilike  $50^{*1}$  sati
- Vrijeme snimanja $*^2$ NW-E303: 256 MB ugrađene memorije, preko 11 sati 40 minuta. NW-E305/NW-E205: 512 MB ugrađene memorije, preko 23 sata 30 minuta. NW-E307/NW-E207: 1 GB ugrađene memorije, preko 47 sati 00 minuta
- Isporučeni SonicStage softver omogućuje snimanje pjesama s audio CD diskova na tvrdi disk računala uz uporabu ATRAC3plus formata (visoka kvaliteta zvuka, velika kompresija).
- Pomoću SonicStage možete MP3 audio datoteke jednostavno prenijeti na Network Walkman.
- Ponavljanje rečenice: korisna funkcija kod učenja stranih jezika.
- Organski EL pokazivač: mogu se prikazati naslovi pjesama i nazivi izvođača.
- Funkcija pretraživanja: mogućnost odabira reprodukcije pjesama po izvođaču, albumu ili grupi.
- FM radioprijemnik (samo NW-E303/E305/E307).
- Funkcija pohranjivanja: mogućnost pohranjivanja raznih vrsta podataka, kao i audio datoteka.
- \* 1 Ovisno o formatu podataka, modu štednje energije, itd. U ovom slučaju prikazano je trajanje baterije uz neprekidnu reprodukciju pri 132 kbps u ATRAC3 formatu i modu štednje energije podešenom na "Save ON-Normal" (str. 36). Nadalje, trajanje baterije se postupno smanjuje kao i njezine značajke.
- \* 2 Ovisi o brzini bita pri snimanju. U ovom slučaju, vrijeme snimanja navedeno je uz brzinu bita 48 kbps u ATRAC3plus formatu.

#### **NAPOMENE:**

- Snimljena glazba namijenjena je samo za osobnu uporabu. Svaki drugi način uporabe treba dozvoliti vlasnik autorskih prava.
- Sony ne preuzima odgovornost za nepotpuno snimanje/učitavanje ili oštećenje podataka uslijed problema s Network Walkmanom ili računalom.
- Ovisno o vrsti teksta i znakova, prikazan tekst na Network Walkmanu možda neće biti ispravno prikazan na uređaju. To ovisi o:
	- −mogućnosti spojenog uređaja,
	- − ispravnosti uređaja,
	- − ID3 TAG podatku za zapis koji je upisan na jeziku ili znakovima koje uređaj ne podržava.

# Provjera isporučenog pribora

Molimo vas da provjerite isporučeni pribor.

• Network Walkman (1)

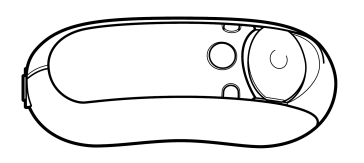

• Slušalice (1)

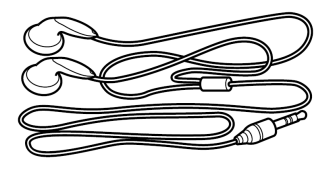

• Spojni USB kabel (1)

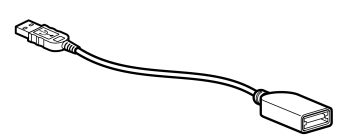

- CD-ROM sa SonicStage softverom te PDF datotekama s uputama za uporabu uređaja i SonicStage softvera (1)
- Upute za brzi početak (1)

# **O serijskom broju**

Serijski broj vašeg uređaja potreban je za registraciju korisnika. Broj se nalazi na mjestu prikazanom na slici.

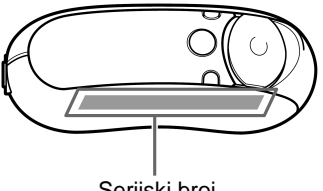

Serijski broj

Zapišite serijski broj. Navedite ga svaki put kad kontaktirate svog Sony prodavatelja u svezi ovog proizvoda.

Serijski broj je moguće provjeriti u izborniku na pokazivaču (str. 44).

# Položaj kontrola

Za podrobnosti o svakom dijelu pogledajte stranice u zagradi.

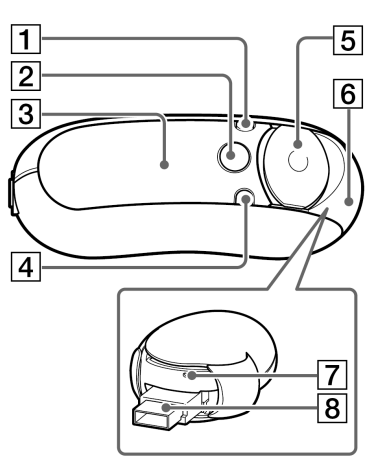

- A Tipka DISP/FM (NW-E303/E305/E307) Tipka DISP (NW-E205/E207) (str. 27, 45)
- $\boxed{2}$  Tipka  $\boxed{\phantom{1}}$ /MENU (str. 19, 21 do 22, 28 do 29, 32 do 34, 36 do 44, 46, 48 do 49)
- **3** Pokazivač (str. 10, 17, 24, 26 do 27, 43, 45) Za podrobnosti o pokazivaču i ikonama na njemu pogledajte str. 10.
- **4** Tipka REP/SOUND (str. 24 do 25, 29)
- **5** Kontroler (str. 19, 21 do 22, 24 do 25, 28 do 29, 32 do 34, 36 do 44, 46, 48 do 49)
- 6 Klizni pokrov (str. 12 do 13)

# **Prednja strana Stražnja strana**

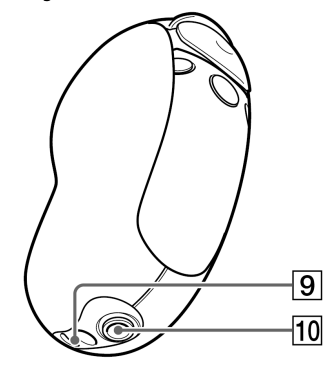

- G Tipka za resetiranje uređaja (str. 52)
- 8 USB A priključak (str. 12 do 13)
- **9** Otvor za vrpcu Stavite vrpcu na prikazan način

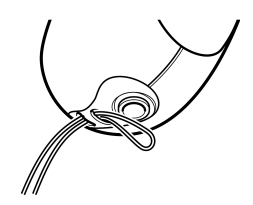

**10** Prikliučnica za slušalice (str. 15)

# **Pokaziva**č

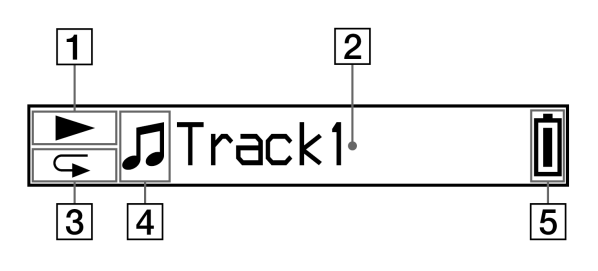

- **1** Indikator moda reprodukcije Prikaz trenutnog moda reprodukcije  $(\blacktriangleright)$ :  $reprodukcija, \blacksquare$ : zaustavljena reprodukcija).
- **2** Tekstualno-grafički pokazivač (str. 17) Prikazuje naziv zapisa/izvođača, vrijeme (str. 26 do 28, 32), poruku (str. 56) i izbornik. Pritiskom na tipku DISP/FM (NW-E303/ E305/E307) ili DISP (NW-E205/E207) mijenja se mod pokazivača (str. 26 do 28). Promijenite mod pokazivača u Power Save (štednja energije) kada ne upotrebljavate
- 3 Indikator moda ponavljanja (str. 24) Prikaz ikonice trenutnog moda ponavljanja.

uređaj duže vrijeme (str. 36).

- $\boxed{4}$  Prikazuje **2**: izvođač,  $\angle$ : album,  $\Box$ : grupa i  $\sqrt{J}$ : zapis (str. 16)
- E Indikator napunjenosti baterije (str. 13) Prikaz preostalog kapaciteta baterije.

# z **Savjet**

Informacije o pokazivaču FM radija potražite u poglavlju "FM radioprijemnik" (samo NW-E303/  $E305/E307$ ) (str. 45).

# Osnovne funkcije

# Prebacivanje audio datoteka iz računala u Network Walkman/Punjenje

#### **Napomena**

Prije prvog spajanja Network Walkmana na računalo, instalirajte na računalo "SonicStage" softver s isporučenog CD-ROM diska. Čak i ako je SonicStage softver već instaliran, instalirajte SonicStage softver isporučen uz ovaj Network Walkman prije spajanja svog Network Walkmana na računalo (možda su na raspolaganju nadograđeni programi).

# 1 **Instalirajte SonicStage softver na svoje ra**č**unalo s isporu**č**enog CD-ROM diska.**

Slijedite korak 1 samo kod prvog spajanja Network Walkmana na računalo. Pogledajte upute za brzi početak.

Za podrobnosti pogledajte upute za uporabu SonicStage softvera.

### z **Savjet**

SonicStage upute za uporabu su instalirane u vaše računalo sa SonicStage softverom.

# 2 **Prebacite audio datoteke u SonicStage softver.**

Za podrobnosti pogledajte upute za uporabu SonicStage softvera.

#### Prebacivanje audio datoteka iz računala u Network Walkman/Punjenje

# 3 **Spojite Network Walkman na ra**č**unalo i napunite ga.**

Otvorite klizni pokrov Network Walkmana, zatim spojite USB A priključak na USB priključnicu računala. Na pokazivaču se pojavljuje natpis "USB Connect".

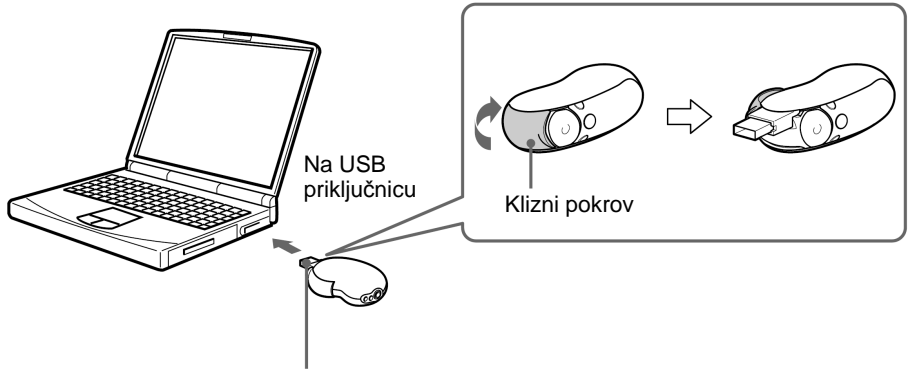

USB A priključak

### **Ako USB A priklju**č**ak nije mogu**ć**e spojiti na ra**č**unalo**

Na neka računala nije moguće izravno spojiti USB A priključak Network Walkmana. U tom slučaju koristite za povezivanje Network Walkmana na računalo isporučen spojni USB kabel. Koristite isporučen spojni USB kabel čak i kad je USB A priključak moguće spojiti ali je veza nestabilna.

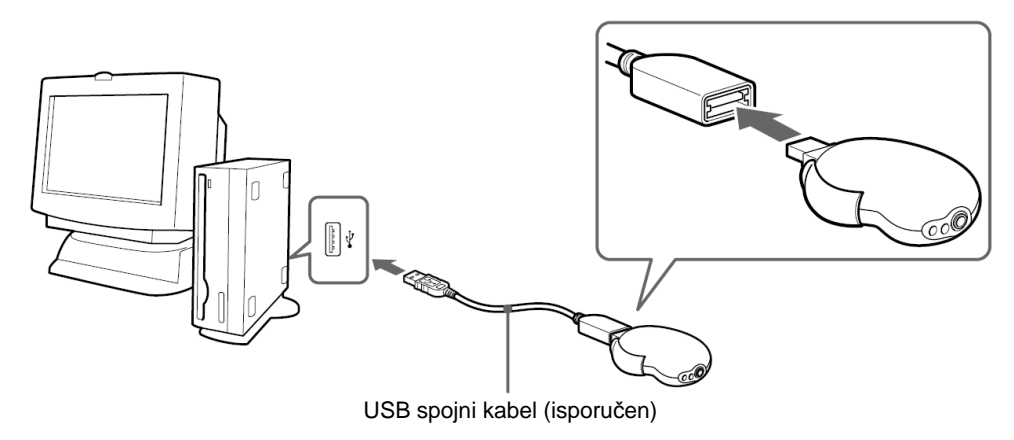

### **Napomena**

USB spojni kabel koristite samo za povezivanje s Network Walkmanom.

### **Nakon odspajanja Network Walkmana s ra**č**unala**

Zatvorite klizni pokrov nakon odspajanja Network Walkmana s računala.

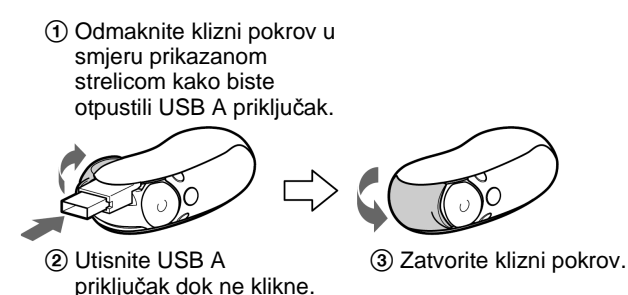

# **Network Walkman se puni kada je spojen na USB priklju**č**nicu ra**č**unala**

Kada indikator kapaciteta baterije prikazuje u, punjenje je dovršeno (vrijeme punjenja je otprilike  $120 \text{ minuta}^{*1}$ ).

Prije prve uporabe potpuno napunite Network Walkman (dok se ikonica u kapaciteta baterije ne pojavi na pokazivaču).

\* 1 Ovo je približno vrijeme kada je kapacitet baterije nizak i kada je opcija "USB" (str. 40) podešena na "High-500 mA", te pri sobnoj temperaturi. Vrijeme punjenja ovisi o preostalom kapacitetu i stanju baterije. Vrijeme punjenja baterije će biti dulje ako bateriju punite pri niskoj temperaturi. Također, vrijeme punjenja baterija će biti dulje ukoliko tijekom punjenja prebacujete audio datoteke na Network Walkman.

# **Trajanje baterije**\* 2

ATRAC3 format (132 kbps): otprilike 50 sati

ATRAC3plus format (48 kbps): otprilike 45 sati

MP3 format (128 kbps): otprilike 40 sati

FM radioprijemnik (samo NW-E303/E305/E307): otprilike 22 sata

\* 2 Ovo vrijedi kada je mod štednje energije podešen na "Save ON-Normal (str. 36). Trajanje baterije može biti kraće zbog uvjeta uporabe i temperature okoliša.

### **Indikator kapaciteta baterije**

Ikona baterije na pokazivaču mijenja se na dolje prikazani način.

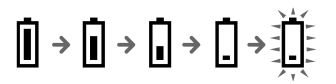

Kapacitet baterije se smanjuje kako je prikazano na ikoni kapaciteta baterije. Ako se na pokazivaču pojavi natpis "LOW BATTERY", nije moguća reprodukcija na vašem Network Walkmanu. U tom slučaju, napunite bateriju priključenjem uređaja na računalo.

#### Prebacivanje audio datoteka iz računala u Network Walkman/Punjenje

#### **Napomene**

- Bateriju punite pri temperaturi okoliša od 5 °C do 35 °C.
- Animirana ikonica pokazuje kad Network Walkman pristupa računalu. Ne odspajajte Network Walkman s računala kad se ikona pomiče jer bi se prilikom prijenosa datoteke mogle oštetiti.
- Uporaba Network Walkmana s USB hubom ili USB produžnim kabelom nije garantirana. Uvijek spojite Network Walkman i računalo izravnom uporabom USB A priključka ili putem isporučenog spojnog USB kabela.
- Neki USB uređaji spojeni s računalom mogu izazivati smetnje pri uporabi Network Walkmana.
- Kada je spojen na računalo, tipke i kontrole na Network Walkmanu ne rade.
- Moguć je prikaz datoteka pohranjenih u ugrađenu memoriju Network Walkmana putem Windows Explorera kada je ovaj spojen na računalo.

# 4 **Prebacite audio datoteke u Network Walkman.**

Informacije o prebacivanju audio datoteka u ugrađenu memoriju uređaja potražite u uputama za uporabu SonicStage softvera.

# z **Savjet**

Informacije o prebacivanju audio datoteka u računalo potražite u uputama ili pomoći SonicStage softvera.

#### **Napomena**

Ukoliko odspojite Network Walkman s računala tijekom prijenosa podataka, u njemu se mogu zadržati nepotrebne datoteke. U tom slučaju prebacite korisne audio datoteke (i ostale datoteke) natrag na vaše računalo te formatirajte ugrađenu flash memoriju uporabom izbornika "Format" na Network Walkmanu (str. 39).

# Slušanje glazbe pomoću Network Walkmana

Prije uporabe umetnite punjivu bateriju (str. 12) i prebacite audio datoteke na Network Walkman..

#### **Napomene**

- Network Walkman mora biti odspojen od računala tijekom uporabe.
- Informacije o FM radioprijemniku potražite u poglavlju "Slušanje FM radioprijema" (samo NW-E303/E305/ E307) (str. 45).

# 1 **Spojite slušalice.**

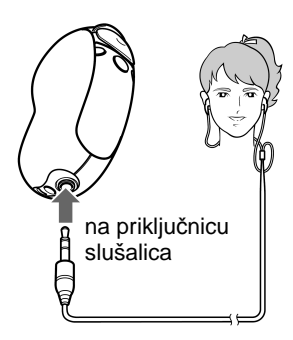

# 2 **Pokrenite reprodukciju.**

 $(1)$  Pritisnite središte kontrolera ( $\blacktriangleright$   $\blacksquare$ ).

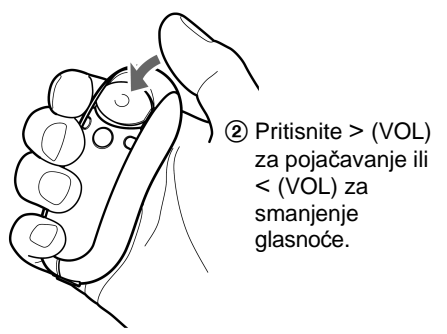

Ukoliko nije podešen mod ponavljanja (str. 22), reprodukcija se automatski prekida nakon zadnje reproducirane pjesme.

# **Ako se ne pokrene reprodukcija**

Provjerite je li klizni pokrov u položaju HOLD (str. 30).

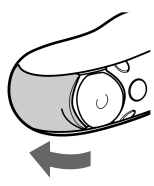

# **Zaustavljanje reprodukcije**

Pritisnite središte kontrolera  $(\blacktriangleright \blacksquare)$ .

# **Podešavanje glasno**ć**e**

Glasnoću možete podešavati u Preset ili Manual modu (str. 34 do 35).

# z **Savjet**

Moguće je podesiti pokazivač u Power Save mod ukoliko ne koristite uređaj duže vrijeme (str. 36).

#### Slušanie glazbe pomoću Network Walkmana

# **Traženje audio zapisa koji želite slušati (SEARCH)**

Moguća su tri načina pretraživanja željenih zapisa.

- $\bullet$  Pretraživanje prema nazivu izvođača ( $\blacktriangle$ Artist)
- Pretraživanje prema nazivu albuma  $(\mathscr{D}$ Album)
- Pretraživanje prema grupi\* prenesenoj s računala uporabom SonicStage softvera ( $\Box$ Group)
- \* Audio datoteke prebačene s računala uporabom SonicStage softvera uvijek su grupirane pri prebacivanju u ugrađenu memoriju uređaja.

# **Pretraživanje i reprodukcijska lista**

Za prikaz izbornika za pretraživanje:

- $\Omega$  Pritisnite i zadržite tipku  $\Box$ /MENU dok se na pokazivaču ne pojavi izbornik "Search".
- $\Omega$  Odaberite "Search" pritiskom tipke  $\Lambda$  V na kontroleru, a zatim pritisnite  $\geq$  (VOL).

Odaberite željenu opciju pritiskom tipke  $\wedge \vee$  na kontroleru u izborniku pretraživanja, zatim prijeđite na sljedeći stadij pritiskom tipke  $\geq (VOL)$ . Želite li se vratiti na prethodni stadij, pritisnite  $\leq (VOL)$ na kontroleru. Ponovite navedeni postupak kako biste pronašli željene audio zapise.

Traženi audio zapisi (prikazani na ilustraciji sa sljedeće stranice osjenčano ) smještaju se na reprodukcijsku listu (Play Range). Kad odaberete zapis i pritisnete središte kontrolera ( $\blacktriangleright$ . reprodukcija će započeti od tog zapisa i nastavit će se do kraja reprodukcijske liste. Nadalje, pritisnete li središte kontrolera ( $\blacktriangleright$   $\blacksquare$ ) kako biste odabrali stavku tijekom pretraživanja, odabrana stavka će postati reprodukcijska lista i reprodukcija će započeti od prvog zapisa reprodukcijske liste.

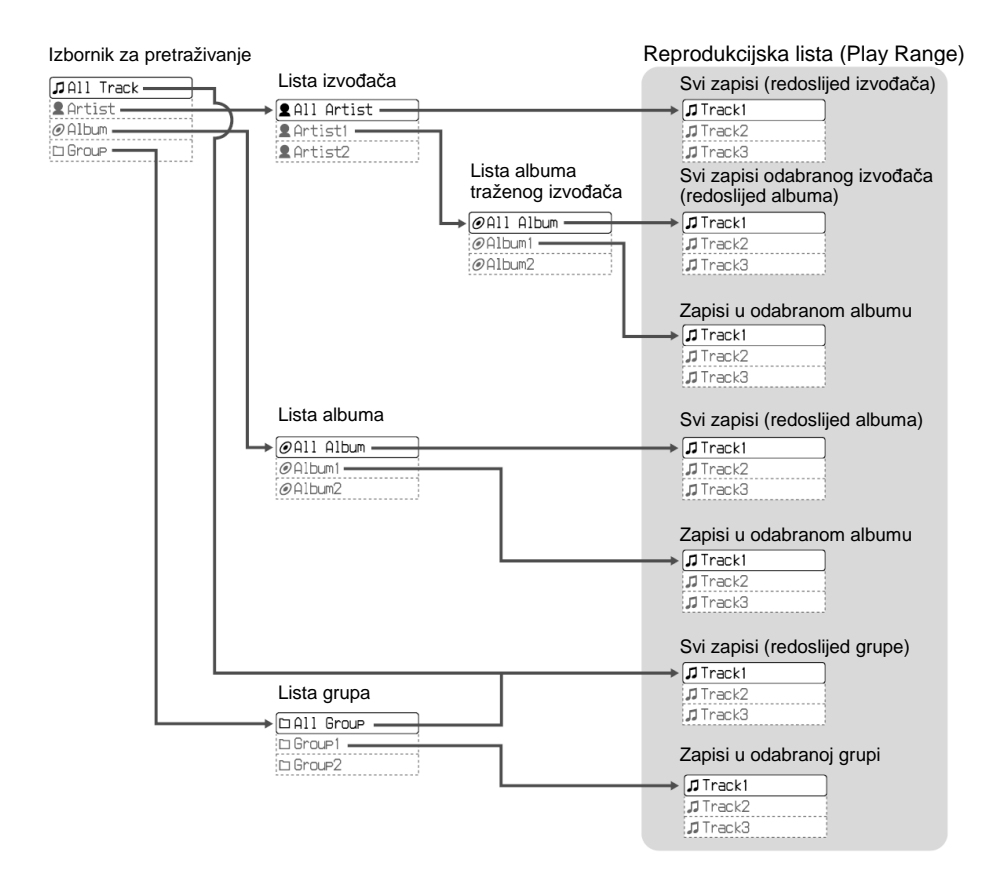

#### Slušanje glazbe pomoću Network Walkmana

# **Primjer pretraživanja**

- A U izborniku za pretraživanje na pokazivaču odaberite opciju "^ Artist", zatim pritisnite i (VOL) na kontroleru.
- $\odot$  Odaberite " $\triangle$  Artist B" s liste izvođača, zatim pritisnite  $>$  (VOL) na kontroleru.
- $\odot$  Odaberite " $\odot$  Album5" s liste albuma izvođača B, zatim pritisnite  $>$  (VOL) na kontroleru. Prikazan je popis zapisa s Albuma5. U tom slučaju, lista zapisa postaje reprodukcijska lista.
- $\overline{A}$  Odaberite " $\overline{J}$  Track15" s liste zapisa.
- $\overline{\mathbf{E}}$  Pritisnite središte kontrolera ( $\blacktriangleright$  $\blacksquare$ ). Reprodukcija počinje od zapisa 15. Reprodukcija će se automatski zaustaviti nakon završene reprodukcije zapisa 16 (u ovom slučaju kraj reprodukcijske liste).

Svi zapisi u ugrađenoj memoriji

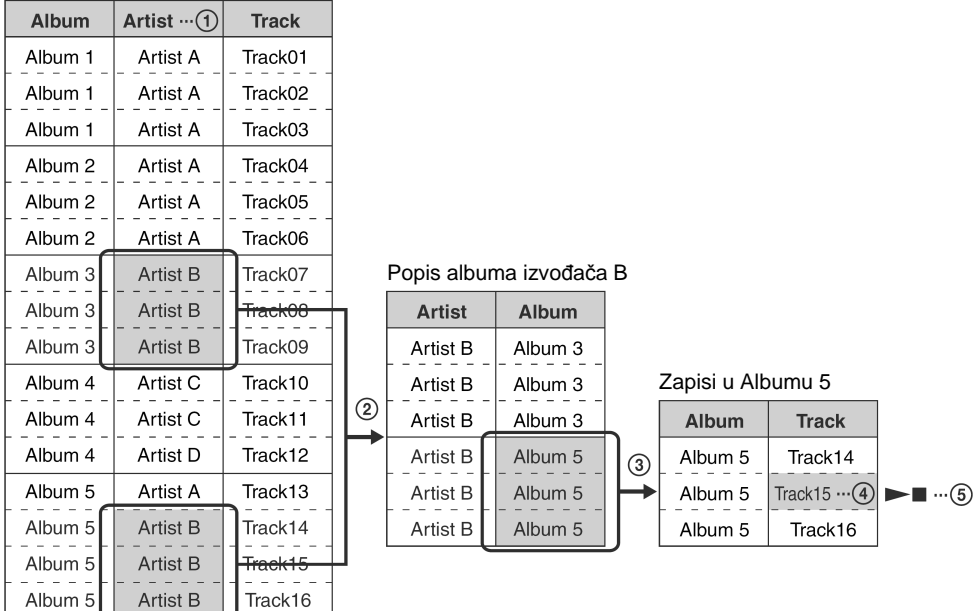

# **Traženje i reprodukcija zapisa**

# **~ Pretraživanje prema nazivu izvo**đ**a**č**a**

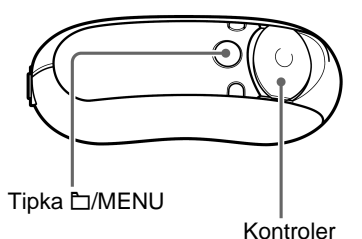

**1** Pritisnite i zadržite tipku **D/MENU dok se ne pojavi sljede**ć**i izbornik.** 

Search

**2** Tipkama  $\land$   $\lor$  na kontroleru odaberite **"Search" i pritisnite** i **(VOL) za potvrdu.** 

Pojavi se izbornik za pretraživanje.

Track 1A11

**3** Tipkama  $\land$   $\lor$  na kontroleru odaberite **"**^ **Artist" i pritisnite** i **(VOL) za potvrdu.** 

Pojavljuju se popisi izvođača.

$$
\boxed{\text{All British}}
$$

# **4** Tipkama ∧ ∨ na kontroleru odaberite **željenog izvo**đ**a**č**a i pritisnite** i **(VOL) za potvrdu.**

Prikazani su popisi albuma odabranog izvođača.

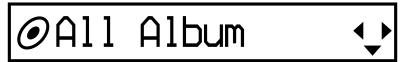

# z **Savjet**

- Kad odaberete "All Artist" na vrhu liste izvođača i pritisnete  $>$  (VOL) na kontroleru, svi popisi zapisa će biti prikazani prema redoslijedu izvođača (zapisi istog izvođača su prikazani u redoslijedu albuma). Prikazan popis će biti reprodukcijska lista. Nastavite do koraka 6 i započnite reprodukciju.
- Kad odaberete određenog izvođača ili "All Artist" te pritisnete središte kontrolera ( $\blacktriangleright$ , odabrana stavka postane reprodukcijska lista i reprodukcija će početi od prvog zapisa te reprodukcijske liste.

#### Slušanje glazbe pomoću Network Walkmana

# **5** Tipkama  $\land$   $\lor$  na kontroleru odaberite **željeni album i pritisnite** i **(VOL) za potvrdu.**

Prikazan je popis zapisa odabranog izvođača albuma. Prikazani popis će biti reprodukcijska lista.

# $\bm{\mathcal{J}}$ Track1

# z **Savjet**

- Kad odaberete "All Album" na vrhu popisa  $izvodača i pritisnite$   $>$  (VOL), svi popisi zapisa izvođača odabranog u koraku 4 će biti prikazani u redoslijedu albuma. Prikazan popis će biti reprodukcijska lista.
- Kad odaberete određenog izvođača ili "All Album" te pritisnete središte kontrolera ( $\blacktriangleright$ ), odabrana stavka postane reprodukcijska lista i reprodukcija će početi od prvog zapisa te reprodukcijske liste.

# **6** Tipkama  $\land$   $\lor$  na kontroleru odaberite **željeni zapis i pritisnite središte**  kontrolera (►■).

Reproducirat će se odabran zapis. Ukoliko ne podesite mod ponavljanja (str. 22), reprodukcija će se automatski zaustaviti na kraju reprodukcijske liste.

# **Povratak na prethodni stadij**

Pritisnite  $\leq$  (VOL) na kontroleru.

# **Poništenje pretraživanja**

Pritisnite i zadržite tipku □/MENU dok se ne promijeni prikaz na pokazivaču.

# z **Savjet**

Na opisan način možete tražiti i zapise prema albumu ili grupi kako biste ih reproducirali.

# **Ostale funkcije**

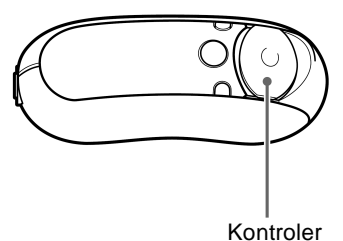

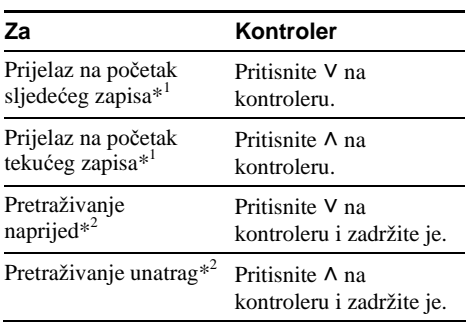

- \*<sup>1</sup> Pritisnete li i zadržite V  $\land$  na kontroleru u stop modu, moguć je kontinuirani prijelaz na početak sljedećeg (ili tekućeg) zapisa, te ako zadržite duže omogućuje prijelaz na sljedeće (ili prethodne) zapise.
- \* 2 Brzina pretraživanja unaprijed ili unatrag se postepeno povećava. Maksimalnu brzinu pretraživanja prema naprijed/natrag možete promijeniti u izborniku "Cue/Rev" (str. 38).

# **O Group Control modu**

Možete koristiti Group Control mod pritiskom tipke  $\Box$ /MENU.

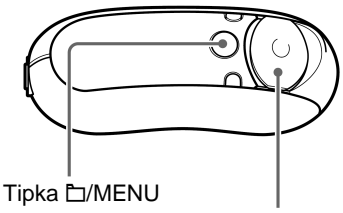

Kontroler

U Group Control modu je moguć prijelaz na početak albuma ili grupe unutar reprodukcijske liste.

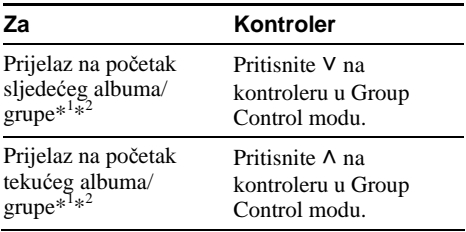

\* 1 Prijelaz na početak prvog zapisa sljedećeg (ili tekućeg) albuma kada je tekuća reprodukcijska lista rezultat pretrage prema nazivu albuma ili nazivu izvođača. Prijelaz na početak prvog zapisa sljedeće (ili tekuće) grupe kada je tekuća reprodukcijska lista rezultat pretrage prema grupi.

\*<sup>2</sup> Pritisnete li i zadržite V  $\land$  na kontroleru u stop modu, moguć je kontinuirani prijelaz na početak sljedećeg (ili tekućeg) albuma/grupe, a ako zadržite duže, omogućuje prijelaz na sljedeće (ili prethodne) albume/grupe.

# Mod ponavljanja

Postoje tri načina ponavljanja: ponavljanje zapisa, ponavljanje odlomka A-B i ponavljanje rečenice.

• **Ponavljanje zapisa (Repeat: Track)**  Ovaj mod omogućuje ponavljanje reprodukcije zapisa na jedan od tri načina.

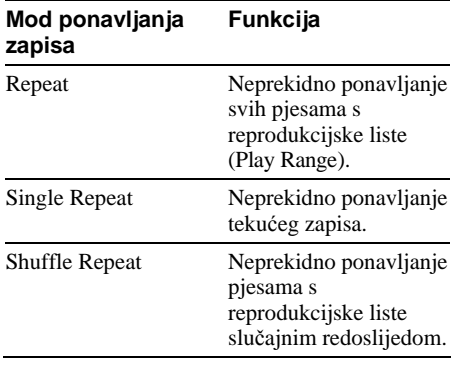

- **Ponavljanje odlomka A-B (Repeat: A-B)**  Ovaj mod omogućuje neprekidno ponavljanje reprodukcije odabranog odlomka zapisa.
- **Ponavljanje re**č**enice (Repeat: Sentence)**

Ovaj mod ponavlja reprodukciju govornog dijela određenog odlomka zapisa.

# **Odabir moda ponavljanja**

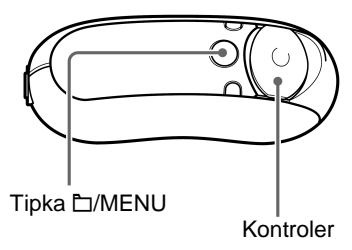

**1** Pritisnite i zadržite tipku **D/MENU** u **stop modu dok se ne pojavi sljede**ć**i izbornik.** 

Search

**2** Pritisnite ∧ ∨ na kontroleru za odabir **opcije "Repeat:" i pritisnite** i **(VOL) za potvrdu.** 

Način ponavljanja prikazan je u [ ].

Repeat[Track

# **3** Pritisnite  $\land$   $\lor$  na kontroleru za odabir **željenog moda ponavljanja i pritisnite** i **(VOL) za potvrdu.**

Možete odabrati jedan od modova: "Track", "A-B" i "Sentence".

Odaberete li "Track" ili "A-B", prijeđite na korak 5.

Odaberete li "Sentence", u [ ] će se pojaviti broj ponavljanja ("Repeat Count").

# Repeat Count[2]

Nastavite s korakom 4.

4 **Ako u koraku 3 odaberete "Sentence": Pritisnite A V na kontroleru za odabir željenog broja ponavljanja i pritisnite** i **(VOL) za potvrdu.** 

Broj ponavljanja možete podesiti u rasponu od 1 do 9. Tvornički su podešena 2 ponavljanja.

**5** Pritisnite tipku **D/MENU** nekoliko **puta dok se ne pojavi prikaz na pokaziva**č**u.** 

Za svaki način ponavljanja pogledajte sljedeća poglavlja.

- Repeat: Track "Ponavljanje reprodukcije zapisa (Repeat: Track)"
- Repeat: A-B "Ponavljanje reprodukcije željenog odlomka (Repeat: A-B)"
- Repeat: Sentence "Ponavljanje reprodukcije željenih rečenica (Repeat: Sentence)"

# **Poništenje postupka u izborniku**

Pritisnite i zadržite tipku □/MENU dok se ne promijeni prikaz na pokazivaču.

#### **Napomene**

- Pokazivač se vraća na prikaz izbornika reprodukcije ako ne pritisnete nijednu tipku 60 sekundi.
- Ako u ugrađenoj memoriji nema audio datoteka, nije moguće odabrati mod ponavljanja.
- Kad spojite Network Walkman na računalo, odabrani željeni mod se poništava.
- Kada promijenite reprodukcijsku listu, odabrani mod ponavljanja se poništava.
- Mod ponavljanja možete odabrati samo u stop modu.

# Mod ponavljanja

# **Ponavljanje reprodukcije zapisa (Repeat: Track)**

Mod ponavljanja zapisa mijenja se pritiskom na tipku REP/SOUND. Trenutno aktivan mod ponavljanja zapisa možete provjeriti na pokazivaču.

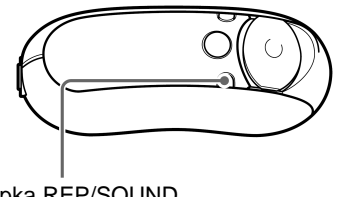

Tipka REP/SOUND

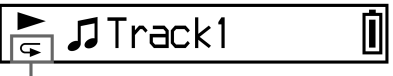

- Ikona ponavljanja zapisa

### **Prvo odaberite mod ponavljanja zapisa (Repeat: Track) (str. 22). Nakon toga više puta pritisnite tipku REP/SOUND za odabir željenog moda ponavljanja.**

Svakim pritiskom na tipku, ikona moda ponavljanja zapisa se mijenja na sljedeći način:

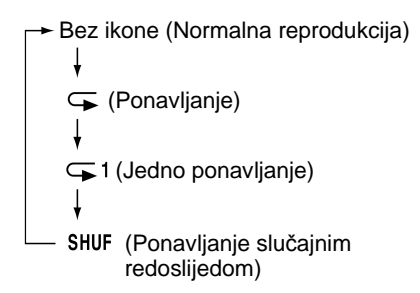

# **Ponavljanje reprodukcije željenog odlomka (Repeat: A-B)**

Tijekom reprodukcije zapisa možete odabrati početnu (A) i završnu (B) točku odlomka kojeg želite ponovno reproducirati.

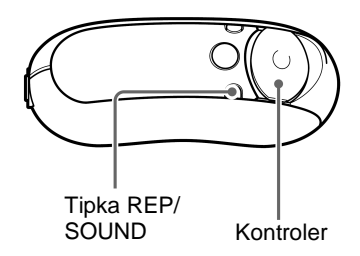

- 1 **Odaberite mod ponavljanja odlomka A-B (Repeat: A-B) (str. 22).**
- **2** Pritisnite središte kontrolera (►■) **za pokretanje reprodukcije.**

Oznaka "A  $\rightarrow$ " trepće na pokazivaču.

# 3 **Pritisnite tipku REP/SOUND za odabir po**č**etne to**č**ke (A) tijekom reprodukcije.**

Oznaka "A →" je prikazana, a oznaka "B" trepće.

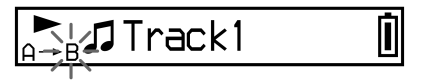

# 4 **Pritisnite tipku REP/SOUND za odabir završne to**č**ke (B).**

Prikazuje se " $A \rightarrow B$ " na pokazivaču i ponavlja se reprodukcija odabranog odlomka.

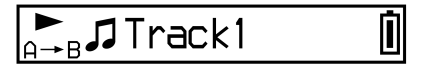

#### **Napomene**

- Nije moguće odabrati A-B odlomak koji obuhvaća dva ili više zapisa.
- Ako ne odaberete završnu točku (B), automatski će se odabrati kraj zapisa kao završna točka odlomka.
- Pritisak na tipke  $\wedge \vee$  na kontroleru poništava ranije podešenu točku početka (A).
- Ako uključite FM radio (samo NW-E303/E305/ E307), poništava se ranije podešena točka početka (A).

### **Brisanje po**č**etne (A) i završne (B) to**č**ke**

- Pritisnite tipku REP/SOUND tijekom ponavljanja A-B odlomka.
- Odaberite prethodni ili sljedeći zapis pritiskom tipke  $\wedge$  V na kontroleru tijekom ponavljanja reprodukcije A-B odlomka.

(Mod ponavljanja reprodukcije A-B odlomka nije poništen).

#### **Isklju**č**ivanje moda ponavljanja A-B odlomka**

Promijenite mod ponavljanja u izborniku (str. 22).

# **Ponavljanje reprodukcije željenih re**č**enica (Repeat: Sentence)**

Ova funkcija automatski prepoznaje samo glasovne podatke (ne snima tihe razmake u rečenici) od podešene točke i ponavlja glasovne podatke podešeni broj puta. Funkcija je korisna za učenje stranog jezika ukoliko zapis nema glazbenu podlogu.

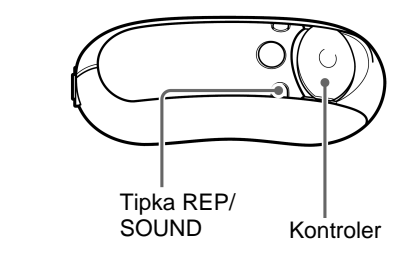

- 1 **Odaberite mod ponavljanja reprodukcije re**č**enice (Repeat: Sentence) (str. 22).**
- **2** Pritisnite središte kontrolera ( $\blacktriangleright$ ■) **za pokretanje reprodukcije.**

#### Mod ponavljanja)

### 3 **Pritiskom na tipku REP/SOUND tijekom reprodukcije podesite broj ponavljanja.**

Network Walkman razlikuje govorne dijelove od tihih dijelova od podešene točke i ponavlja reprodukciju rečenica onoliko puta koliko je podešeno (str. 23). Primjerice, ukoliko podesite broj ponavljanja na 3, govornu dionicu ćete čuti 4 puta — prvi put i još tri ponavljanja.

Π

# $\sum_{|z|}$  J Track1

# **Napomene**

- Uređaj neće zabilježiti govorne ili ostale dijelove ako su kraći od 1 sekunde.
- Ako se govorna dionica nastavi do samog kraja zapisa (bez praznine), taj dio (kraj zapisa) smatrat će se krajem govorne dionice i ponavljat će se.
- Uključivanjem FM radija tijekom uporabe funkcije ponavljanja rečenice brišu se podešene točke (samo NW-E303/E305/E307).

# **Brisanje podešenih to**č**aka**

- Pritisnite tipku REP/SOUND tijekom ponavljanja reprodukcije rečenice.
- Odaberite prethodni ili sljedeći zapis pritiskom tipke  $\wedge$  V na kontroleru tijekom ponavljanja reprodukcije rečenice.

(Mod ponavljanja rečenice nije poništen).

#### **Poništavanje moda ponavljanja reprodukcije re**č**enice**

Promijenite mod ponavljanja u izborniku (str. 22).

# Promjena moda pokazivača

Tijekom reprodukcije ili dok je reprodukcija zaustavljena, na pokazivaču možete prikazati različite informacije. Promijenite mod pokazivača pritišćući tipku DISP/FM (NW-E303/ E305/E307) ili tipku DISP (NW-E205/E207). Moguć je odabir 6 vrsta prikaza na pokazivaču, a željenu vrstu možete podesiti u Menu modu (str. 28).

• Position: Prikazuje položaj reprodukcije zapisa.

U modu reprodukcije prikazano je proteklo vrijeme reprodukcije, broj tekućeg zapisa i ukupni broj zapisa reprodukcijske liste. U Group Control modu (str. 21) pojavit će se proteklo vrijeme, redni broj tekućeg albuma/grupe i ukupan broj albuma/grupe za reprodukcijsku listu.

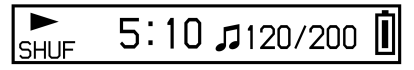

• Track Info: Prikazuje informaciju o zapisu. Prikazuje CODEC (vrstu kompresije) i brzinu bita tijekom reprodukcije.

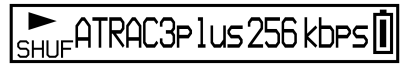

• Clock: Prikazuje datum i točno vrijeme. (Za informacije o podešavanju vremena, pogledajte "Podešavanje točnog vremena (Date-Time)" (str. 32)).

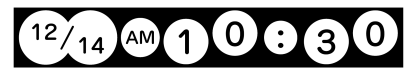

• Fruits: Prikazuje sljedeću animaciju.

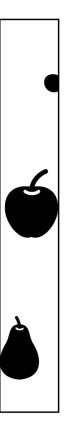

• Sky: Prikazuje 5 različitih animacija ovisno o dobu dana ("Podešavanje točnog vremena (Date-Time)" (str. 32)).

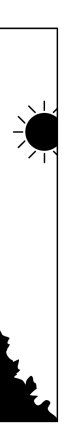

• Water: Prikazuje sljedeću animaciju.

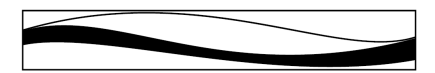

# **Promjena moda pokaziva**č**a**

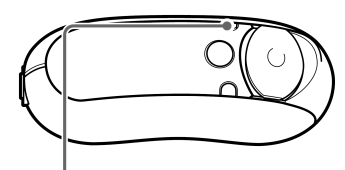

Tipka DISP/FM (NW-E303/E305/E307) Tipka DISP (NW-E205/E207)

# **Tijekom reprodukcije ili u stop modu pritisnite tipku DISP/FM (NW-E303/E305/E307) ili DISP (NW-E205/E207).**

(normalan prikaz)  $\rightarrow$  Position  $\rightarrow$  Track Info -

Water  $\leftarrow$  Sky  $\leftarrow$  Fruits  $\leftarrow$  Clock  $\leftarrow$ 

#### **Napomena**

- Gornji prikaz označuje redoslijed kada su svi modovi pokazivača uključeni (podešeni na "ON" u izborniku "Display Screen").Vrste prikaza podešene na "OFF" neće se pojaviti.
- Nije moguće mijenjati mod pokazivača dok je uključen FM radioprijemnik (samo NW-E303/ E305/E307).

#### Promiena moda pokazivača

# **Odabir moda prikaza (Display Screen)**

Pritiskom tipke DISP/FM (NW-E303/E305/ E307) ili DISP (NW-E205/E207) možete za svaki od 6 modova prikaza ("Position", "Track Info", "Clock", "Fruits", "Sky" i "Water") odabrati hoće li se koristiti ili ne. Možete vidjeti samo prikaz koji je podešen na "ON" u izborniku "Display Screen".

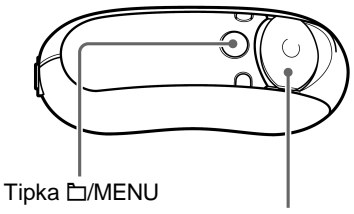

Kontroler

Þ

 $\blacklozenge$ 

**1** Pritisnite i zadržite tipku **h**/MENU dok **se ne pojavi sljede**ć**i izbornik.** 

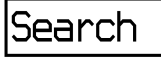

**2** Pritiskom tipke  $\wedge \vee$  na kontroleru **odaberite opciju "Display Screen" i pritisnite** i **(VOL) za potvrdu.** 

Position:ON

# 3 **Podesite "Position" na ON ili OFF.**

- $\Omega$  Pritisnite  $\Lambda$  V na kontroleru za odabir opcije "Position" i pritisnite  $>$  (VOL) za potvrdu. Podešenje za "Position" (ON/OFF) pojavi se u [ ].
- $\Omega$  Pritisnite A V na kontroleru za odabir podešenja "ON" ili "OFF" i pritisnite i (VOL) za potvrdu. Na pokazivač se vrati prikaz iz koraka 2.
- 4 **Podesite ON/OFF za "Track Info", "Clock", "Fruits", "Sky" i "Water" kao u koracima 2 i 3.**
- **5** Pritisnite i zadržite tipku **D/MENU** dok **se ne promijeni prikaz.**

### **Isklju**č**ivanje moda izbornika**

# Podešavanje visokih tonova i basova (Digital sound preset)

Možete podesiti visoke tonove i basove. Dva podešenja se mogu pohraniti i kasnije odabrati tijekom reprodukcije.

# **Odabir kvalitete zvuka**

# **Standardna podešenja**

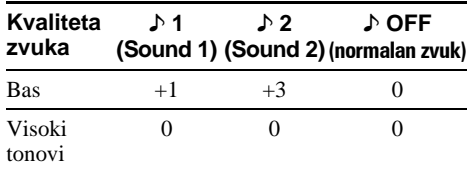

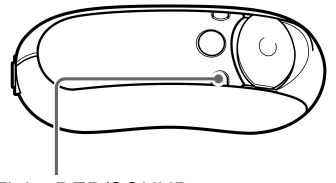

Tipka REP/SOUND

# **Pritisnite i nakratko zadržite tipku REP/SOUND.**

Svakim pritiskom tipke mijenja se podešenje kvalitete na sljedeći način:

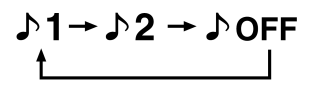

# **Povratak na normalnu kvalitetu zvuka**

Odaberite " D OFF"

### **Napomena**

Nije moguće odabrati opciju kvalitete zvuka dok je u uporabi FM radioprijemnik (samo NW-E303/E305/ E307).

# **Podešavanje kvalitete zvuka**

Možete podesiti kvalitetu zvuka basova i visokih tonova.

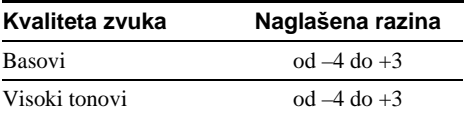

Možete podesiti željenu kvalitetu zvuka kao " $\blacktriangleright$ 1 (Sound 1)" i " $\blacktriangleright$ 2 (Sound 2)". Tijekom reprodukcije glazbe možete odabrati podešenu kvalitetu glazbe.

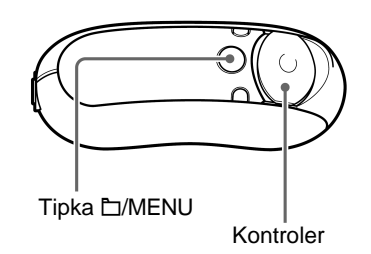

**1** Pritisnite i zadržite tipku **D/MENU dok se ne pojavi sljede**ć**i izbornik.** 

Search

**2** Pritiskom tipke  $\wedge \vee$  na kontroleru **odaberite opciju "Sound:" i pritisnite**  i **(VOL) za potvrdu.** 

Podešenje zvuka 1/1/2/10FF pojavi se u [].

#### Podešavanje visokih tonova i basova (Digital sound preset)

# 3 **Podesite zvuk za "**%**1 (Sound 1)".**

- $\Omega$  Pritiskom  $\Lambda$  V na kontroleru odaberite " $\blacktriangleright$ 1" i pritisnite  $\blacktriangleright$  (VOL) za potvrdu. Podešenje za "Bass" pojavi se u [ ].
- $(2)$  Pritisnite  $\wedge$  V na kontroleru kako biste podesili opciju "Bass" i pritisnite i (VOL) za potvrdu. Podešenje za "Treble" pojavi se u [ ].
- $\Omega$  Pritisnite  $\Lambda$  V na kontroleru kako bi podesili opciju "Treble" i pritisnite > (VOL) za potvrdu.

## **4** Pritisnite i zadržite tipku **D/MENU** dok **se ne promijeni prikaz.**

# **Podešavanje opcije "**%**2 (Sound 2)"**

Odaberite " $\sqrt{2}$ " u koraku 3 (1).

# **Isklju**č**ivanje moda izbornika**

Pritisnite i zadržite tipku  $\Box$ /MENU dok se ne promijeni prikaz na pokazivaču.

# Zaključavanje kontrola (HOLD)

Svoj Network Walkman možete zaštititi od slučajnog pokretanja funkcija pri nošenju korištenjem funkcije HOLD.

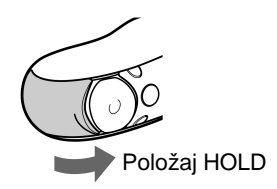

# **Pomaknite klizni pokrov u položaj "HOLD"**

Funkcije svih tipaka su onemogućene. Ako pritisnete neku tipku dok je uključena funkcija HOLD, na pokazivaču se pojavi "HOLD".

# **Isklju**č**ivanje funkcije HOLD**

Pomaknite klizni pokrov u smjeru strelice.

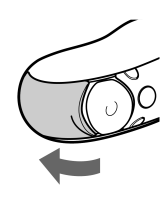

# Pohranjivanje ostalih podataka

Pomoću Windows Explorera možete prebaciti podatke s tvrdog diska računala u ugrađenu memoriju uređaja.

Ugrađena memorija uređaja u Windows Exploreru se prikazuje se kao vanjski pogon (primjerice, pogon D).

### **Napomene**

- Ako pohranite veliku količinu ostalih podataka, za taj iznos se smanjuje kapacitet za pohranjivanje audio podataka.
- Ne uređujte u Windows Exploreru datoteke iz [OMGAUDIO] direktorija ugrađene memorije jer se audio datoteke neće reproducirati.
- Ne formatirajte ugrađenu flash memoriju uporabom Windows Explorera. Formatiranje flash memorije izvodite u "Format" izborniku Network Walkmana (str. 39).

B Podešavanje Network Walkman uređaja

# Podešavanje točnog vremena (Date-Time)

Na pokazivaču se može podesiti i prikazivati točno vrijeme tijekom reprodukcije ili u stop modu.

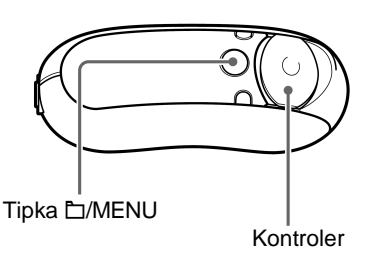

**1** Pritisnite i zadržite tipku **D/MENU** dok **se ne pojavi sljede**ć**i izbornik.** 

```
Search
```
↽

**2** Pritiskom tipke  $\wedge \vee$  na kontroleru **odaberite opciju "Date-Time" i pritisnite** i **(VOL) za potvrdu.** 

Trepću znamenke godine u [ ].

 $4[05]$ m:01  $d:01$  $\overline{ }$  **3** Pritiskom tipke  $\wedge \vee$  na kontroleru **podesite "year" (godina) i pritisnite**  i **(VOL) za potvrdu.** 

Trepću znamenke mjeseca u [ ].

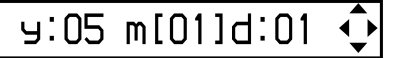

**4** Pritiskom tipke  $\wedge \vee$  na kontroleru **podesite "month" (mjesec) i "date" (datum) te pritisnite** i **(VOL) za potvrdu.** 

Pojavi se izbornik za podešavanje vremena i sati su prikazani u [ ].

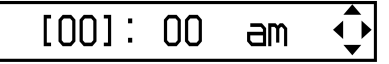

**5** Pritiskom tipke  $\wedge \vee$  na kontroleru **podesite "hour" (sat) i pritisnite** i **(VOL) za potvrdu.** 

Minute se poiave u [ ].

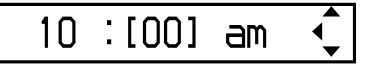

- **6** Pritiskom tipke  $\wedge \vee$  na kontroleru **podesite "minute" (minuta) i pritisnite** i **(VOL) za potvrdu.**
- **7** Pritisnite i zadržite tipku **D/MENU** dok **se ne promijeni prikaz.**

# **Isklju**č**ivanje moda izbornika**

Pritisnite i zadržite tipku □/MENU dok se ne promijeni prikaz na pokazivaču.

#### **Prikaz to**č**nog vremena**

Pritisnite tipku DISP/FM (NW-E303/E305/E307) ili DISP (NW-E205/E207) nekoliko puta dok se ne uključi prikaz "Clock" (str. 27). Imajte na umu da ukoliko je mod "Clock" podešen na

"OFF" (isključen) i izborniku "Display Screen" (str. 28), nije moguć prikaz vremena gornjim postupkom.

# z **Savjet**

Možete odabrati "yy/mm/dd", "dd/mm/yy" ili "mm/dd/yy" format datuma. Osim toga, možete odabrati 12-satni ili 24-satni prikaz. Pogledajte "Podešavanje formata datuma (Date Disp Type)" (str. 41), ili "Podešavanje formata vremena (Time Disp Type)" (str. 42).

### **Napomene**

- Tijekom uporabe FM radioprijemnika nije moguće mijenjati mod pokazivača (samo NW-E303/E305/ E307).
- Ako se uređaj ne koristi duže vrijeme, podešenje datuma i vremena može se poništiti.
- Ako nije podešeno točno vrijeme, na pokazivaču se prikazuje "– –".

# Ograničavanje glasnoće (AVLS)

Možete uključiti AVLS funkciju (Automatic Volume Limiter System) za ograničavanje glasnoće kako biste spriječili zvučne smetnje ili izobličenja. Pomoću AVLS funkcije glasnoću možete ograničiti na ugodnu razinu.

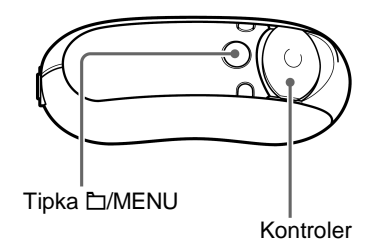

**1** Pritisnite i zadržite tipku **D/MENU dok se ne pojavi sljede**ć**i izbornik.** 

Search

**2** Pritiskom tipke  $\wedge \vee$  na kontroleru **odaberite opciju "AVLS:" i pritisnite**  i **(VOL) za potvrdu.** 

Podešenje za "AVLS:" (ON/OFF) pojavi se u [ ].

**AVLS[OFF]** 

#### **nastavlja se**

▾

#### Ograničavanje glasnoće (AVLS)

# **3** Pritiskom tipke  $\wedge \vee$  na kontroleru **odaberite "ON" i pritisnite** i **(VOL) za potvrdu.**

Glasnoća ostaje na umjerenoj razini.

### **4** Pritisnite i zadržite tipku **D/MENU** dok **se ne promijeni prikaz.**

### **Isklju**č**ivanje podešenja ("OFF")**

Odaberite "OFF" u koraku 3.

### **Isklju**č**ivanje moda izbornika**

Pritisnite i zadržite tipku □/MENU dok se ne promijeni prikaz na pokazivaču.

# z **Savjet**

Ukoliko je funkcija AVLS uključena ("AVLS:ON"), na pokazivaču je vidljiva poruka "AVLS" tijekom pritiskanja tipke  $>$  (VOL)/ $<$  (VOL).

# Podešavanje glasnoće pomoću funkcije pohranjivanja podešenja (Volume)

Postoje dva načina podešavanja glasnoće. Ručno podešavanje:

Pritisnite  $>$  (VOL)/ $<$  (VOL) na kontroleru za podešavanje glasnoće u rasponu od 0- 31.

Pohranjeno podešenje:

Podesite > (VOL)/< (VOL) na kontroleru na neku od tri glasnoće: Low, Mid ili High.

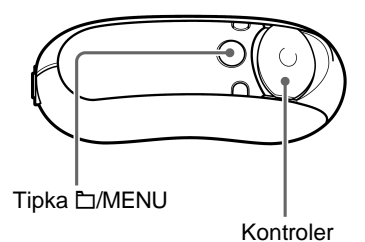

# **Podešavanje i pohranjivanje glasno**ć**e (Volume: Preset)**

**Pritisnite i zadržite tipku □/MENU dok se ne pojavi sljede**ć**i izbornik.** 

Search ✓

### **2** Pritiskom tipke  $\wedge \vee$  na kontroleru **odaberite opciju "Volume:" i pritisnite** i **(VOL) za potvrdu.**

Pojavi se podešenje glasnoće (Manual/ Preset)  $\mathbf{u}$   $\mathbf{I}$  1.

Volume[Manual]

# **3** Pritiskom tipke  $\wedge \vee$  na kontroleru **odaberite opciju "Preset" i pritisnite**  i **(VOL) za potvrdu.**

Razina glasnoće za "L (Low)" pojavi se u [ ].

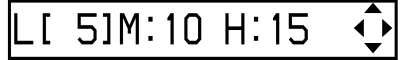

# 4 **Podesite glasno**ć**u za sve tri razine: L (Low), M (Mid) ili H (High).**

- $\Omega$  Pritisnite  $\Lambda$  V na kontroleru za odabir razine glasnoće "L (Low)" i pritisnite i (VOL) za potvrdu. Razina glasnoće za "M (Mid)" prikazana je u [ ].
- $(2)$  Pritisnite  $\wedge$  V na kontroleru za odabir razine glasnoće "M (Mid)" i pritisnite i (VOL) za potvrdu. Razina glasnoće za "H (High)" prikazana je u [ ].
- $\Omega$  Pritisnite  $\Lambda$  V na kontroleru za odabir razine glasnoće "H (High)" i pritisnite i (VOL) za potvrdu.

# $\overline{\mathbf{5}}$  Pritisnite i zadržite tipku **C**/MENU dok **se ne promijeni prikaz.**

# **Isklju**č**ivanje moda izbornika**

Pritisnite i zadržite tipku **H**/MENU dok se ne promijeni prikaz na pokazivaču.

# **Napomena**

Ako je uključena funkcija AVLS (str. 33), stvarna glasnoća može biti manja od podešene. Isključivanje AVLS funkcije vraća podešenje glasnoće na pohranjenu razinu.

# **Prelazak na ru**č**ni mod (Volume: Manual)**

**Pritisnite i zadržite tipku □/MENU dok se ne pojavi sljede**ć**i izbornik.** 

Search

▼

**2** Pritiskom tipke  $\wedge \vee$  na kontroleru **odaberite opciju "Volume:" i pritisnite** i **(VOL) za potvrdu.**  Pojavi se podešenje glasnoće (Manual/Preset) u [ ].

Volume[Preset]

# **3** Pritiskom tipke  $\wedge \vee$  na kontroleru **odaberite opciju "Manual" i pritisnite**  i **(VOL) za potvrdu.**

Kod ovog podešenja, glasnoća se podešava pritiskom tipke  $>$  (VOL)/ $<$  (VOL) na kontroleru.

# **4** Pritisnite i zadržite tipku **D/MENU** dok **se ne promijeni prikaz.**

# **Isklju**č**ivanje moda izbornika**

# Štednja energije (Power Save)

Kako biste smanjili trošenje baterije, možete Network Walkman uključiti u Power Save mod kako bi se nakon 15 sekundi mirovanja uređaj isključio.

• Save ON-Normal: Na pokazivaču se pojavi sljedeća animacija tijekom reprodukcije glazbe ili prijema FM signala (samo NW-E303/ E305/E307). To je prikaz Power Save moda.

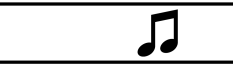

- Save ON-Super: Ništa se ne nalazi na pokazivaču. Ovo podešenje koristi najmanju potrošnju baterije.
- Save OFF: Prikaz je trajno aktivan. S tim podešenjem se najviše troši baterija.

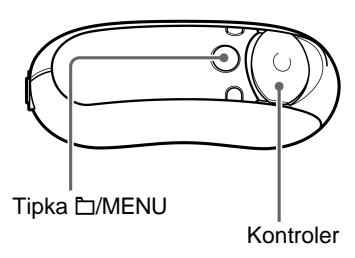

**1** Pritisnite i zadržite tipku **D/MENU** dok **se ne pojavi sljede**ć**i izbornik.** 

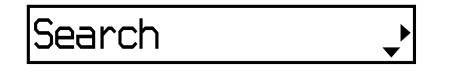

**2** Pritiskom tipke  $\wedge \vee$  na kontroleru **odaberite opciju "Power Save:" i pritisnite** i **(VOL) za potvrdu.** 

Podešenje opcije "Save:" (ON-Normal/ON-Super/OFF) pojavi se u [ ].

Save[ON-Normal]

- **3** Pritiskom tipke  $\wedge \vee$  na kontroleru **odaberite željeno podešenje i pritisnite** i **(VOL) za potvrdu.**
- **4** Pritisnite i zadržite tipku **□/MENU dok se ne promijeni prikaz.**

# **Isklju**č**ivanje moda izbornika**

# Isključivanje zvučnog signala (Beep)

Možete isključiti zvučne signale na svom Network Walkmanu.

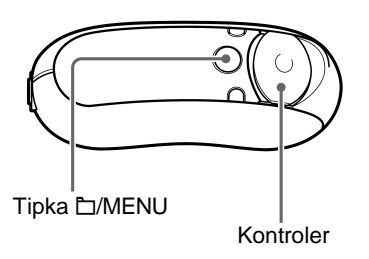

**1** Pritisnite i zadržite tipku **D/MENU dok se ne pojavi sljede**ć**i izbornik.** 

Search

**2** Pritiskom tipke  $\land$   $\lor$  na kontroleru **odaberite opciju "Beep:" i pritisnite**  i **(VOL) za potvrdu.** 

Podešenje zvučnog signala (ON/OFF) pojavi se u [ ].

Beer[ON]  $\overline{\phantom{a}}$ 

**3** Pritiskom tipke  $\wedge \vee$  na kontroleru **odaberite opciju "OFF" i pritisnite** i **(VOL) za potvrdu.** 

**4** Pritisnite i zadržite tipku **D/MENU** dok **se ne promijeni prikaz.** 

# **Uklju**č**ivanje funkcije ("ON")**

Odaberite "ON" u koraku 3.

# **Isklju**č**ivanje moda izbornika**

# Podešavanje maksimalne brzine pretraživania (Cue/Rev)

Možete podesiti maksimalnu brzinu pretraživanja zapisa na "Rapid" (visoka brzina) ili "Normal" (normalna brzina).

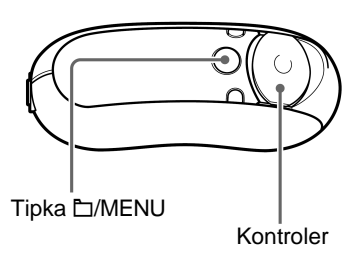

**1** Pritisnite i zadržite tipku **D/MENU** u **stop modu dok se ne pojavi sljede**ć**i izbornik.** 

**2** Pritiskom tipke  $\wedge \vee$  na kontroleru **odaberite "Cue/Rev" i pritisnite** i **(VOL) za potvrdu.** 

Podešenje brzine(Rapid/Normal) pojavi se u [ ].

Cue/Rev[Normal]

**3** Pritiskom tipke  $\land$   $\lor$  na kontroleru **odaberite opciju "Rapid" ili "Normal" i** pritisnite > (VOL) za potvrdu.

# **4** Pritisnite i zadržite tipku **D/MENU** dok **se ne promijeni prikaz.**

# **Isklju**č**ivanje moda izbornika**

# ▶ Ostale funkcije

# Formatiranje memorije (Format)

Pomoću Network Walkmana možete formatirati ugrađenu memoriju.

Ako se formatira memorija, svi prethodno snimljeni podaci se brišu iz memorije. Svakako provjerite podatke prije formatiranja.

- Sve glazbene datoteke prenesene na Network Walkman uporabom SonicStage softvera.
- Sve podatke pohranjene u Network Walkman uporabom Windows Explorera, itd.

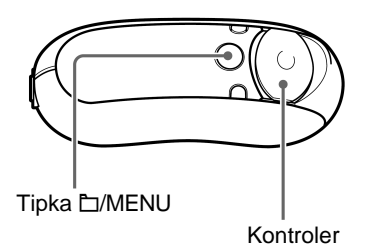

**1** Pritisnite i zadržite tipku **D/MENU** u **stop modu dok se ne pojavi sljede**ć**i izbornik.** 

Search

**2** Pritiskom tipke  $\wedge \vee$  na kontroleru **odaberite opciju "Advanced Menu" i pritisnite** i **(VOL) za potvrdu.** 

**3** Pritiskom tipke  $\wedge \vee$  na kontroleru **odaberite opciju "Format" i pritisnite**  i **(VOL) za potvrdu.** 

| Format [Cance 1?]

**4** Pritiskom tipke  $\wedge \vee$  na kontroleru **odaberite opciju "OK?" i pritisnite** i **(VOL) za potvrdu.** 

Poruka "Formatting..." trepće na pokazivaču na početku formatiranja. Kada je formatiranje dovršeno, na pokazivaču se nalazi poruka "Complete".

# **5** Pritisnite > (VOL) na kontroleru.

Pokazivač se vrati na reprodukcijski prikaz.

### **Isklju**č**ivanje moda izbornika**

Pritisnite i zadržite tipku □/MENU dok se ne promijeni prikaz na pokazivaču.

# **Prekid formatiranja**

Odaberite "Cancel?" u koraku 4.

### **Napomena**

- Nije moguće formatirati memoriju tijekom reprodukcije.
- Ne formatirajte ugrađenu flash memoriju uporabom Windows Explorera. Formatiranje flash memorije izvodite u "Format" izborniku Network Walkmana.

# Mijenjanje podešenja USB veze (USB)

Ovisno o računalu koje koristite, ukoliko napajanje nije dovoljno, moguć je nepotpun prijenos podataka s računala na vaš Network Walkman. U tom slučaju, podešenje USB veze (USB) na "Low-100mA" može poboljšati prijenos podataka.

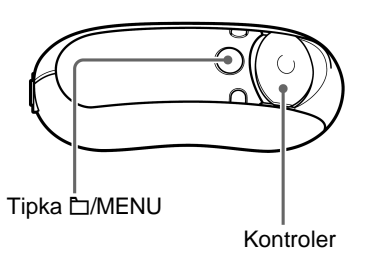

**1** Pritisnite i zadržite tipku **D/MENU** u **stop modu dok se ne pojavi sljede**ć**i izbornik.** 

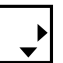

**2** Pritiskom tipke  $\wedge \vee$  na kontroleru **odaberite opciju "Advanced Menu" i pritisnite** i **(VOL) za potvrdu.** 

**3** Pritiskom tipke  $\wedge \vee$  na kontroleru **odaberite opciju "USB:" i pritisnite** i **(VOL) za potvrdu.** 

Podešenje USB veze (High-500mA/Low-100mA) pojavi se u [ ].

USB[High-500mA]

**4** Pritiskom tipke ∧ ∨ na kontroleru **odaberite željenu opciju i pritisnite** i **(VOL) za potvrdu.** 

**5** Pritisnite i zadržite tipku **D/MENU** dok **se ne promijeni prikaz.** 

# **Isklju**č**ivanje moda izbornika**

Pritisnite i zadržite tipku □/MENU dok se ne promijeni prikaz na pokazivaču.

# **C**<sup>*i*</sup> Savieti

- Prilikom spajanja Network Walkmana na prijenosno računalo, spojite prijenosno računalo na mrežno napajanje.
- Vrijeme punjenja će biti duže ukoliko je opcija "USB" podešena na "Low-100mA".

# Podešavanje formata datuma (Date Disp Type)

Možete odabrati neki od sljedećih formata datuma: "godina/mjesec/dan" "dan/mjesec /godina" i "mjesec/dan/godina".

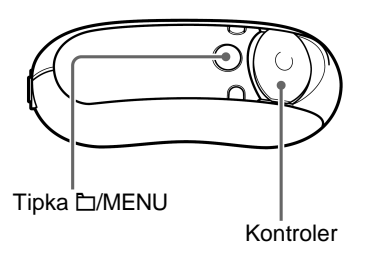

**1** Pritisnite i zadržite tipku **D/MENU** u **stop modu dok se ne pojavi sljede**ć**i izbornik.** 

- **2** Pritiskom tipke  $\wedge \vee$  na kontroleru **odaberite opciju "Advanced Menu" i pritisnite** i **(VOL) za potvrdu.**
- **3** Pritiskom tipke  $\wedge \vee$  na kontroleru **odaberite opciju "Date Disp Type" i pritisnite** i **(VOL) za potvrdu.**  Podešenje formata datuma pojavi se u [ ].

Date[yy/mm/dd]

**4** Pritiskom tipke  $\wedge \vee$  na kontroleru **odaberite željenu opciju i pritisnite** i **(VOL) za potvrdu.** 

Možete odabrati sljedeće formate datuma:

- yy/mm/dd: za prikaz datuma u formatu "godina/mjesec/dan".
- dd/mm/yy: za prikaz datuma u formatu "dan/mjesec/godina".
- mm/dd/yy: za prikaz datuma u formatu "mjesec/dan/godina".

# $\overline{\mathbf{5}}$  Pritisnite i zadržite tipku **C/MENU** dok **se ne promijeni prikaz.**

# **Isklju**č**ivanje moda izbornika**

# Podešavanje formata vremena (Time Disp Type)

Možete odabrati 12-satni ili 24-satni prikaz točnog vremena.

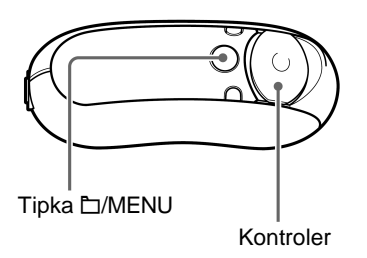

**1** Pritisnite i zadržite tipku **D/MENU** u **stop modu dok se ne pojavi sljede**ć**i izbornik.** 

Search

- **2** Pritiskom tipke  $\wedge \vee$  na kontroleru **odaberite opciju "Advanced Menu" i pritisnite** i **(VOL) za potvrdu.**
- **3** Pritiskom tipke  $\wedge \vee$  na kontroleru **odaberite opciju "Time Disp Type" i pritisnite** i **(VOL) za potvrdu.**  Podešenje formata vremena (12h/24h) pojavi se u [ ].

Time[24h]

- **4** Pritiskom tipke  $\wedge \vee$  na kontroleru **odaberite željenu opciju i pritisnite** i **(VOL) za potvrdu.**
- **5** Pritisnite i zadržite tipku **D/MENU** dok **se ne promijeni prikaz.**

# **Isklju**č**ivanje moda izbornika**

# Podešavanje orijentacije pokazivača (Rotation)

Možete odabrati jedno od sljedećih dvaju podešenja:

• R Hand (desna ruka): Pokazivač možete podesiti za prikaz slijeva, tako da tipke i kontroler budu zdesna.

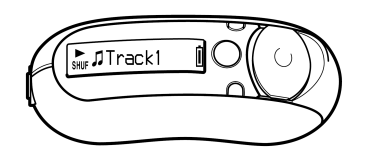

"R Hand" je tvorničko podešenje.

• L Hand (lijeva ruka): Pokazivač možete podesiti za prikaz zdesna, tako da tipke i kontroler budu slijeva.

Bez obzira na podešenja orijentacije pokazivača ("R Hand" ili "L Hand"), funkcije kontrolera (tijekom reprodukcije\*) uvijek su sliedeće:

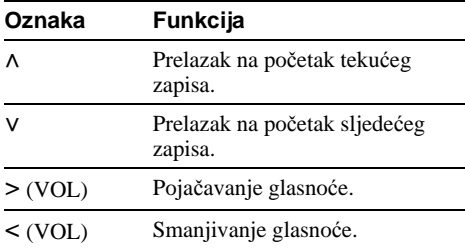

\* Kontroler služi za odabir opcije u izborniku Search i u Menu modu.

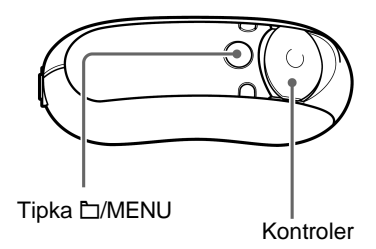

**1** Pritisnite i zadržite tipku **D/MENU** u **stop modu dok se ne pojavi sljede**ć**i izbornik.** 

Search

- **2** Pritiskom tipke  $\wedge \vee$  na kontroleru **odaberite opciju "Advanced Menu" i pritisnite** i **(VOL) za potvrdu.**
- **3** Pritiskom tipke  $\wedge \vee$  na kontroleru **odaberite opciju "Rotation" i pritisnite** i **(VOL) za potvrdu.**  Podešenje formata vremena (R Hand/ L Hand) pojavi se u [].

# Rotation[R Hand](

- **4** Pritiskom tipke  $\wedge \vee$  na kontroleru **odaberite "R Hand" ili "L Hand" i pritisnite** i **(VOL) za potvrdu.**
- **5** Pritisnite i zadržite tipku **D/MENU** dok **se ne promijeni prikaz.**

# **Isklju**č**ivanje moda izbornika**

# Prikaz informacija na uređaju (Information)

Na pokazivaču je moguće provjeriti informacije poput naziva proizvoda, kapaciteta ugrađene memorije, serijskog broja i verzije softvera.

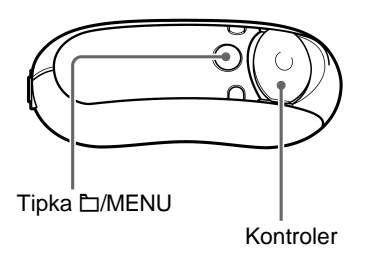

**1** Pritisnite i zadržite tipku **h**/MENU u **stop modu dok se ne pojavi sljede**ć**i izbornik.** 

```
Search
```
**2** Pritiskom tipke  $\wedge \vee$  na kontroleru **odaberite opciju "Advanced Menu" i pritisnite** i **(VOL) za potvrdu.** 

# **3** Pritiskom tipke  $\wedge \vee$  na kontroleru **odaberite opciju "Information" i pritisnite** i **(VOL) za potvrdu.**

Pritisnite V na kontroleru više puta za prikaz sljedećih informacija.

- **1: naziv proizvoda**
- **2: kapacitet ugra**đ**ene memorije**
- **3: serijski broj**
- **4: verzija softvera**

**4** Pritisnite i zadržite tipku **D/MENU** dok **se ne promijeni prikaz.** 

# **Isklju**č**ivanje moda izbornika**

# ▶ FM radioprijemnik (samo NW-E303/E305/E307)

# Slušanje FM radioprijema

Uređaj omogućava prijem FM radiopostaja. Prije uporabe Network Walkmana, napunite bateriju (str. 12) i spojite slušalice u priključnicu za slušalice.

# Uključivanje FM radioprijemnika

Pritisnite i zadržite tipku DISP/FM dok se ne pojavi izbornik FM prijemnika.

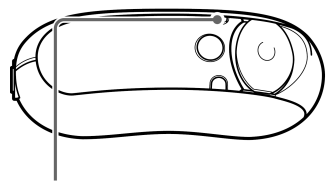

Tipka DISP/FM

**Pokaziva**č **FM radioprijemnika**\*

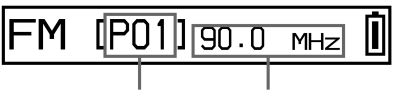

Programski broj Frekvencija

\* Prikaz na pokazivaču vašeg uređaja može se razlikovati od ovdje prikazanog.

### **Isklju**č**enje FM radioprijemnika**

Pritisnite i zadržite tipku DISP/FM dok se ne pojavi izbornik audio *playera*.

# 2 Automatsko pohranjivanje postaja (FM Auto Preset)

Možete automatski pohraniti dostupne radiopostaje (do 30 postaja) tako da odaberete opciju "FM Auto Preset" u izborniku. Funkcija je korisna kad prvi put koristite FM radioprijemnik ili ako prijeđete u neko drugo područje.

# **Napomena**

Funkcija FM Auto Preset obrisat će postojeće pohranjene radiopostaje.

#### Slušanje FM radioprijema

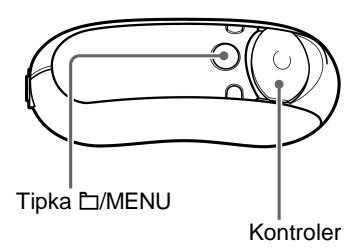

- **(1) Pritisnite i zadržite tipku**  $\Box$ **/MENU dok se ne pojavi sljede**ć**i izbornik.**
- **② Pritiskom tipke ∧ ∨ na kontroleru odaberite opciju "FM Auto Preset" i pritisnite** i **(VOL) za potvrdu.**
- **(3) Pritiskom tipke ∧ ∨ na kontroleru odaberite opciju "OK?" i pritisnite**  središte kontrolera (**NX**) za **potvrdu.**

Dostupne radiopostaje se pohranjuju redom od nižih prema višim frekvencijama. Kad je pohranjivanje dovršeno, prikazuje se poruka "Complete". Čuje se prva pohranjena postaja.

### **Prekid pohranjivanja**

Odaberite "Cancel?" u koraku 3 i pritisnite > (VOL) za potvrdu.

### **Isklju**č**ivanje moda izbornika**

Pritisnite i zadržite tipku □/MENU dok se ne promijeni prikaz na pokazivaču.

### **Ako pohranite više neželjenih postaja**

Ako su interferencije vrlo izražene i osjetljivost prijemnika je previsoka, promijenite podešenje prijema (str. 49) na "Scan Sens: Low".

# 3 Odabir radiopostaja

Postoje dva načina odabira radiopostaja (iz memorije ili ručnim ugađanjem):

• **Uga**đ**anje iz memorije:** U ovom modu možete birati pohranjene postaje pritiskom programskog broja.

Tvornički je podešen ovaj način biranja.

• **Ru**č**no uga**đ**anje:** Pritisnite tipku □/MENU za ulazak u mod ručnog ugađanja. U modu ručnog ugađanja možete birati postaje prema frekvenciji. Ponovno pritisnite tipku  $\Box$ /MENU za povratak s ručnog ugađanja na ugađanje iz memorije.

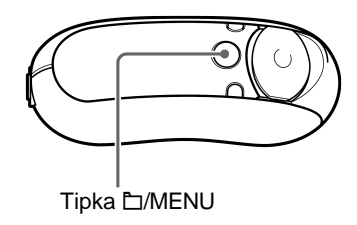

# **Uga**đ**anje iz memorije**

#### $=$ M $[$ P $01$ ]  $90.0$  $MHZ$

Programski broj se prikazuje u [ ].

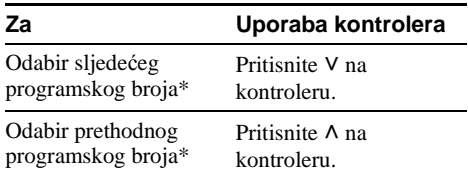

\* Brzina pretraživanja se postupno povećava ako pritisnete i zadržite V  $\land$  na kontroleru.

### **Napomena**

Nije moguće odabrati programski broj ako prethodno nisu pohranjene radiopostaje. Postaje pohranite pomoću funkcije "FM Auto Preset" (str. 45).

# **Ru**č**no uga**đ**anje**

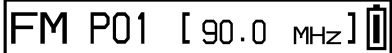

Frekvencija se pojavljuje u [ ]. Ako je ugođena frekvencija već pohranjena, prikazuje se i programski broj.

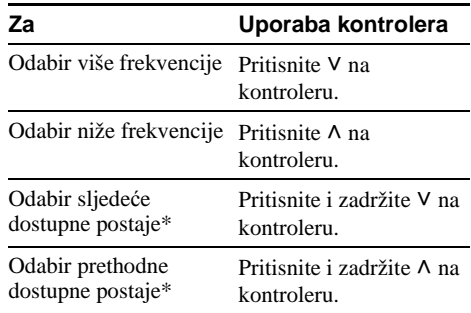

\* Ako pritisnete i zadržite V  $\land$  na kontroleru, prijemnik prelazi na sljedeću (ili prethodnu) raspoloživu postaju. Ako je prijem signala postaje dobar, uređaj ugodi tu postaju.

Ako su interferencije vrlo izražene i osjetljivost prijemnika je previsoka, promijenite podešenje prijema (str. 49) na "Scan Sens: Low".

### **Poboljšavanje prijema**

Kabel slušalica služi kao antena, zato ga razvucite koliko god je to moguće.

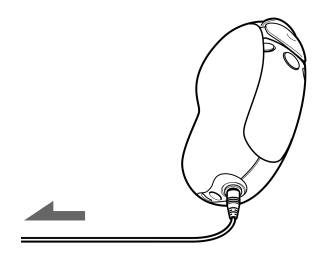

# Pohranjivanje željene radiopostaje

Možete pohraniti željenu radiopostaju koju je funkcija "FM Auto Preset" propustila (str. 45).

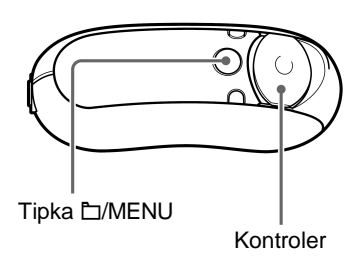

1 **Odaberite željenu frekvenciju ru**č**nim uga**đ**anjem.** 

# 2 **Pritisnite i zadržite središte**  kontrolera ( $\blacktriangleright$ **II**).

Frekvencija odabrana u koraku jedan je pohranjena i programski broj se pojavi s lijeve strane frekvencije.

# z **Savjet**

Moguće je pohraniti do 30 radiopostaja (P01 do P30).

# **Napomena**

Programski brojevi poredani su od najmanje do najveće frekvencije.

# **Brisanje pohranjenih postaja**

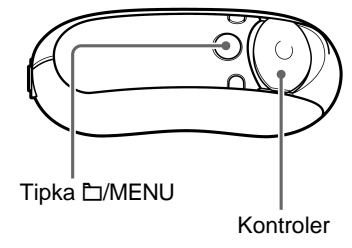

- 1 **Odaberite programski broj sa željenom frekvencijom.**
- 2 **Pritisnite i zadržite središte**  kontrolera ( $\blacktriangleright$ **II**).
- **3** Pritiskom tipke  $\wedge \vee$  na kontroleru **odaberite opciju "OK" i pritisnite** i **(VOL) za potvrdu.**

Pohranjena postaja se briše i prikazuje se sljedeća postaja.

# Podešavanje prijema (Scan Sens)

Funkcijom "FM Auto Preset" (str. 45) ili ručnim ugađanjem (str. 47) uređaj može primiti nepotrebne postaje jer je prijem preosjetljiv. U tom slučaju podesite ga na "Scan Sens: Low".

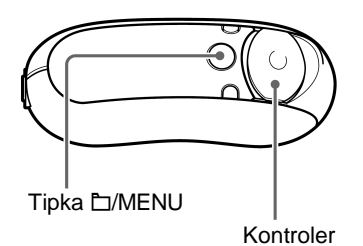

**1** Pritisnite i zadržite tipku **D/MENU dok se ne pojavi sljede**ć**i izbornik.** 

**Search** 

**2** Pritiskom tipke  $\wedge \vee$  na kontroleru **odaberite opciju "Scan Sens:" i pritisnite** i **(VOL) za potvrdu.** 

Podešenje prijema (High/Low) pojavi se u [ ].

╾

|Scan Sens[High]

**3** Pritiskom tipke  $\wedge \vee$  na kontroleru **odaberite opciju "Low" i pritisnite** i **(VOL) za potvrdu.** 

```
4 Pritisnite i zadržite tipku D/MENU
dok se ne pojavi izbornik FM 
prijemnika.
```
#### **Povratak na prethodno podešenje prijema**

Odaberite "High" u koraku 3.

# **Isklju**č**ivanje moda izbornika**

# Mjere opreza

# **Postavljanje**

- Nikada nemojte upotrebljavati svoj Network Walkman na mjestima gdje bi mogao biti izložen jakom svjetlu, temperaturi, vlazi ili vibracijama.
- Ne ostavljajte Network Walkman izložen visokim temperaturama, kao npr. u automobilu parkiranom na suncu ili izravno izloženog sunčevoj svjetlosti.

# **O zagrijavanju**

Ukoliko se uređaj punio duže vrijeme, moguće je zagrijavanje uređaja.

# **Slušalice**

### **Sigurnost u prometu**

Nemojte koristiti slušalice dok vozite auto ili bicikl ili upravljate nekim motornim vozilom. Možete se dovesti u opasnost a korištenje slušalica na ovaj način je protuzakonito u nekim krajevima. Također može biti opasno koristiti Network Walkman uz povećanu glasnoću dok hodate, naročito na pješačkim prijelazima. Budite krajnje oprezni ili u mogućim opasnim situacijama prekinite uporabu uređaja.

# **Prevencija ošte**ć**enja sluha**

Izbjegavajte uporabu slušalica uz veliku glasnoću. Stručnjaci za sluh izjasnili su se protiv trajnog, glasnog i duljeg slušanja. Ako osjetite zujanje u ušima, smanjite glasnoću ili prekinite uporabu.

# **Briga za bližnje**

Glasnoću držite na umjerenoj razini. Tako ćete moći čuti zvukove iz okoline i pokazati obzir prema ljudima oko sebe.

# **Upozorenje**

Ako za vrijeme uporabe Network Walkmana dođe do grmljavinskog nevremena, odmah skinite slušalice.

# **Uporaba**

- Budite pažljivi prilikom uporabe vrpce za nošenje kako ne bi zahvatili objekte koji vas okružuju.
- Ne koristite Network Walkman u zrakoplovu.

# Č**iš**ć**enje**

- Kućište Network Walkmana čistite mekom krpom blago natopljenom vodom ili otopinom blagog deterdženta.
- Redovito čistite priključnicu slušalica.

# **Napomena**

Nemojte upotrebljavati spužvice ili prašak za ribanje niti otapala, poput alkohola ili benzina, jer mogu oštetiti površinu kućišta.

Ako imate pitanja ili problema u svezi Network Walkmana, kontaktirajte svog najbližeg Sony prodavatelja.

# Uklanjanje smetnji

Ako dođe do neke od dolje opisanih smetnji pri uporabi Network Walkmana, prije kontaktiranja Sony prodavatelja upotrijebite ove smjernice za uklanjanje smetnji. Ako ne uspijete ukloniti problem, kontaktirajte svog najbližeg Sony prodavatelja. Za probleme koji nastaju za vrijeme priključenja uređaja na računalo, također pogledajte računalnu pomoć koja je dio isporučenog softvera.

# **Resetiranje ure**đ**aja**

Ako Network Walkman ne radi ispravno ili nema zvuka čak ni nakon provjere pomoću savjeta za uklanjanje smetnji, pritisnite tipku za resetiranje duže od jedne sekunde šiljatim predmetom.

![](_page_51_Picture_4.jpeg)

# z **Savjet**

Audio datoteke u ugrađenoj memoriji se prilikom resetiranja neće izbrisati.

# **Što se dogodilo?**

# **Uporaba**

![](_page_51_Picture_252.jpeg)

![](_page_52_Picture_149.jpeg)

# **Pokaziva**č

![](_page_52_Picture_150.jpeg)

# **Punjenje baterije**

![](_page_52_Picture_151.jpeg)

#### Uklanjanje smetnji

#### **Problem Uzrok/Na**č**in uklanjanja**  Nije moguće instalirati softver. Operacijski sustav nije kompatibilan sa softverom.  $\rightarrow$  Za podrobnosti pogledajte upute za uporabu SonicStage softvera. Kad uređaj spojite na računalom putem USB A priključka, ne pojavljuje se poruka "USB Connect". • Pričekajte potvrdu SonicStage softvera. • Računalo koristi drugu aplikaciju.  $\rightarrow$  Pričekajte trenutak i ponovno spojite USB A priključak. Ako se problem nastavi, odspojite USB A priključak, ponovno pokrenite računalo i opet priključite USB A priključak. • USB A priključak je odspojen.  $\rightarrow$  Ponovno spojite USB A priključak. • Upotrebljava se USB hub.  $\rightarrow$  Priključivanje preko USB huba nije zajamčeno. Spojite Network Walkman na USB priključnicu računala izravno uporabom USB A priključka ili putem isporučenog spojnog USB kabela. • USB veza Network Walkmana je podešena na "High-500 mA".  $\rightarrow$  Podesite je na "Low-100mA" (str. 40). Računalo ne prepoznaje Network Walkman dok je priključen na njega. • USB A priključak je odspojen.  $\rightarrow$  Ponovno spojite USB A priključak. • Nije instaliran upravljački program (driver) Network Walkmana.  $\rightarrow$ Instalirajte upravljački program (driver) Network Walkmana prilikom instaliranja SonicStage softvera s isporučenog CD-ROM-a. Upravljački program (driver) će se instalirati zajedno sa SonicStage softverom.. Nije moguće prebaciti pjesmu na Network Walkman. • USB A priključak nije ispravno spojen. → Odspojite i ponovno spojite USB A priključak. • Kapacitet ugrađene memorije uređaja nije dovoljno velik za prijenos audio datoteka.  $\rightarrow$  Prebacite nepotrebne audio zapise natrag u računalo kako biste oslobodili prostor. • Već ste prebacili 65 535 pjesama ili 4 096 grupa u ugrađenu memoriju uređaja pomoću SonicStage softvera.  $\rightarrow$ Moguće je prenijeti 65 535 pjesama i 4 096 grupa u ugrađenu memoriju pomoću SonicStage softvera. Jedna grupa može sadržavati do 999 pjesama. • Audio datoteke s ograničenim vremenom reprodukcije ili ograničenim brojem reprodukcija nije moguće prebaciti zbog ograničenja koja je postavio vlasnik autorskih prava. Za podrobnosti o podešenju svake audio datoteke, kontaktirajte distributera. Pri spajanju Network Walkmana na računalo, na zaslonu računala prikazuje se pokrenite SonicStage softver. poruka: "Failed to authenticate Device/Media" (Uređaj/medij nije potvrđen). USB A priključak nije pravilno spojen na računalo. → Isključite SonicStage softver i provjerite spoj USB A priključka. Ponovno

# **Spajanje s ra**č**unalom ili isporu**č**enim softverom**

![](_page_54_Picture_231.jpeg)

# **FM radioprijemnik (samo NW-E303/E305/E307)**

![](_page_54_Picture_232.jpeg)

# **Ostalo**

![](_page_54_Picture_233.jpeg)

# Uklanjanje smetnji

# **Poruke**

![](_page_55_Picture_274.jpeg)

Slijedite dolje navedene upute ako se pojavi neka od poruka na pokazivaču.

![](_page_56_Picture_249.jpeg)

# **Brisanje neispravnih podataka iz ugra**đ**ene memorije ure**đ**aja**

Ako se prikaže poruka "CANNOT PLAY", "EXPIRED", "FILE ERROR", "FORMAT ERROR", "MEMORY ERROR" ili "MG ERROR", postoji problem s dijelom ili svim pohranjenim podacima u ugrađenoj memoriji.

Slijedite navedene upute za brisanje datoteka koje ne možete reproducirati.

- 1 Priključite Network Walkman na računalo i pokrenite SonicStage softver.
- 2 Ako ste već odabrali podatke za brisanje (npr. neupotrebljive audio zapise), obrišite podatke iz Portable Player prozora u SonicStage softveru.
- 3 Ako se problem nastavi, pomoću SonicStage softvera prenesite sve podatke bez problema dok je Network Walkman priključen na računalo.
- 4 Odspojite Network Walkman od računala i nakon toga formatirajte ugrađenu memoriju uređaja pomoću izbornika "Format" (str. 39).

# Tehnički podaci

# Maksimalno vrijeme snimanja

(otprilike)

#### **NW-E303**

#### ATRAC3plus ATRAC3

1 sat 40 min (320 kbps) 2 sata 10 min (256 kbps) 2 sata 50 min (192 kbps) 3 sata 30 min (160 kbps) 4 sata 20 min (128 kbps) 5 sati 50 min (96 kbps) 8 sati 40 min (64 kbps) 11 sati 40 min (48 kbps)

#### **NW-E305/NW-E205**

#### ATRAC3plus ATRAC3

3 sata 30 min (320 kbps) 4 sata 20 min (256 kbps) 5 sati 50 min (192 kbps) 7 sati 00 min (160 kbps) 8 sati 50 min (128 kbps) 11 sati 40 min (96 kbps) 17 sati 30 min (64 kbps) 23 sata 30 min (48 kbps)

### **NW-E307/NW-E207**

#### ATRAC3plus ATRAC3

7 sati 00 min (320 kbps) 8 sati 50 min (256 kbps) 11 sati 40 min (192 kbps) 14 sati 00 min (160 kbps) 17 sati 40 min (128 kbps) 23 sata 30 min (96 kbps) 35 sati 00 min (64 kbps) 47 sati 00 min (48 kbps)

4 sata 10 min (132 kbps)

#### MP3

2 sata 10 min (256 kbps) 4 sata 20 min (128 kbps)

8 sati 30 min (132 kbps)

#### MP3

4 sata 20 min (256 kbps) 8 sati 50 min (128 kbps)

17 sati 00 min (132 kbps)

#### MP3

8 sati 50 min (256 kbps) 17 sati 40 min (128 kbps)

# Frekvencija uzorkovanja

ATRAC3, ATRAC3plus, MP3: 44,1 kHz

#### Tehnologija audio kompresije

Adaptive Transform Acoustic Coding3 (ATRAC3) Adaptive Transform Acoustic Coding3plus (ATRAC3plus) MPEG1 Audio Layer-3 (MP3): od 32 do 320 kbps, podržana promjenjiva brzine prijenosa bita

### Frekvencijski odziv

20 do 20 000 Hz (mjerenje jednog signala)

#### FM frekvencijski raspon (samo NW-E303/E305/E307)

87,5 do 108,0 MHz

#### Me8ufrekvencija (FM) (samo NW-E303/E305/E307)

225 kHz

### Antena (samo NW-E303/E305/E307)

Kabel slušalica

### Priključnice

Za slušalice: stereo mini priključnica USB

### Odnos signal-šum (S/N)

80 dB ili više (osim ATRAC3 132 kbps)

### Dinamički opseg

85 dB ili više (osim ATRAC3 132 kbps)

### Radna temperatura

5 ºC do 35 ºC

### Napajanje

- Ugrađena punjiva litij-ionska baterija
- USB napajanje (s računala putem USB A priključka)

## Trajanje baterije (kontinuirana reprodukcija)\*

ATRAC3 format: otprilike 50 sati (Reprodukcija na 132 kbps) ATRAC3plus format: otprilike 45 sati (Reprodukcija na 48 kbps) MP3 format: otprilike 40 sati (Reprodukcija na 128 kbps) FM radioprijemnik (samo NW-E303/E305/E307): otprilike 22 sata

\* Ovo vrijedi kad je opcija štednje energije podešena na normal (str. 36). Trajanje baterije ovisi o temperaturi okoliša i uvjetima uporabe.

# Dimenzije

 $68,2 \times 24,1 \times 39 \text{ mm}$ (š/v/d, bez dijelova koji strše)

# Masa

Otprilike 45 g

### Isporučeni pribor

Slušalice (1) Spojni USB kabel (1) CD-ROM za SonicStage softver, PDF datotekom uputa za uporabu Network Walkmana i softvera SonicStage (1) Upute za brzi početak (1)

Dizajn i tehnički podaci podložni su promjenama bez najave. Proizvođač ne preuzima odgovornost za eventualne tiskarske pogreške.

Američki i strani patenti su licencirani od tvrtke Dolby Laboratories.

# Rječnik

# **MagicGate**

Tehnologija zaštite autorskih prava koja se sastoji od tehnologije autentifikacije i enkripcije. Autentifikacija omogućuje prijenos zaštićenog sadržaja samo između odgovarajućih uređaja i medija, a zaštićeni sadržaj je snimljen i prenosi se u kriptiranom formatu kako bi se spriječilo neovlašteno kopiranje i reprodukcija.

# **Napomena**

MAGICGATE je terminologija koja označava tehnologiju zaštite autorskih prava koju je razvio Sony. Ona ne omogućuje konverziju između ostalih medija.

# **OpenMG**

Tehnologija zaštite autorskih prava koja omogućuje sigurno prebacivanje glazbenih sadržaja s EMD/audio CD diska na osobno računalo. Aplikacijski softver instaliran na računalu kodira digitalni glazbeni sadržaj pri snimanju na tvrdi disk. Tako možete uživati u glazbenim sadržajima na svom računalu, ali je neovlašten prijenos sadržaja preko mreže (ili na druge načine) onemogućen. Ovaj sustav zaštite usklađen je s "MagicGate" i omogućuje prijenos digitalnih glazbenih sadržaja s tvrdog diska računala na odgovarajući uređaj.

# **ATRAC3**

ATRAC3 znači Adaptive Transfer Acoustic Coding3. To je tehnologija audio kompresije koja zadovoljava zahtjevima visoke kvalitete zvuka i zahtjevu za velikim stupnjem kompresije. Omjer kompresije ATRAC3 je otprilike 10 puta veći od audio CD diska i tako omogućuje povećavanje kapaciteta medija.

# **ATRAC3plus**

ATRAC3 znači Adaptive Transfer Acoustic Coding3plus i ima veći stupanj kompresije od ATRAC3. ATRAC3plus je nova tehnologija kompresije koja omogućuje jednaku ili veću kvalitetu zvuka u odnosu na ATRAC3.

# **Brzina bita**

Označava količinu prenesenih podataka u sekundi. Brzina je označena u bps (bit per second, tj. bitova u sekundi).

64 kbps znači 64 000 bita informacije u sekundi. Ako je brzina bita velika, znači da je potrebna velika količina informacije za reprodukciju glazbe. Ako usporedimo glazbu jednakog formata (npr. ATRAC3plus), 64 kbps podataka nudi bolju kvalitetu zvuka od 48 kbps podataka. Ipak, audio datoteke u drugim formatima, poput MP3, koriste drugu metodu kodiranja i zato se kvaliteta zvuka ne može odrediti uspoređivanjem brzine bita.

# **MP3**

MP3 je oznaka MPEG-1 Audio Layer-3 standarda formatiranja za kompresiju glazbenih datoteka. Kodificiran je od Motion Picture Experts Group, radne grupe ISO (International Organization for Standardization).

Komprimira audio CD datoteke na otprilike jednu desetinu originalne veličine. MP3 algoritam kodiranja je dostupan javnosti, pa stoga postoje mnogi koderi i dekoderi koji su kompatibilni s ovim standardom.

# Popis izbornika

Pritisnite i zadržite tipku □/MENU za prikaz izbornika i pomoću kontrolera (pritisnite ∧ V za odabir,  $>$  (VOL) za potvrdu) pronađite zapis ili promijenite podešenje svog Network Walkmana. Za opcije s ":" pojavit će se tekuće podešenje iza opcije izbornika. Za podrobnosti pogledajte stranice u zagradama.

![](_page_61_Picture_480.jpeg)

http://www.sony.net/

Sony Corporation